# Building and analyzing SARS-CoV-2 consensus

## genomes

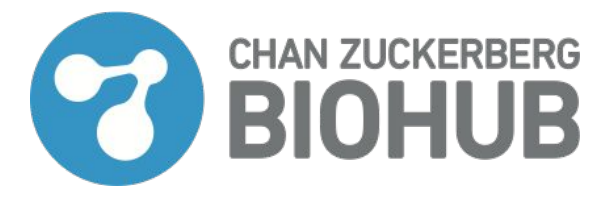

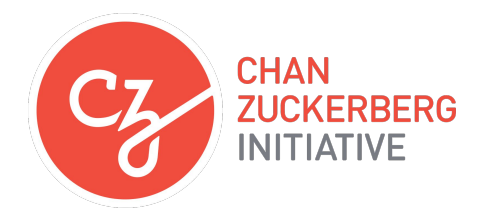

### Consensus genomes are necessary!

In order to make the trees to interpret transmission, you need to build consensus genomes

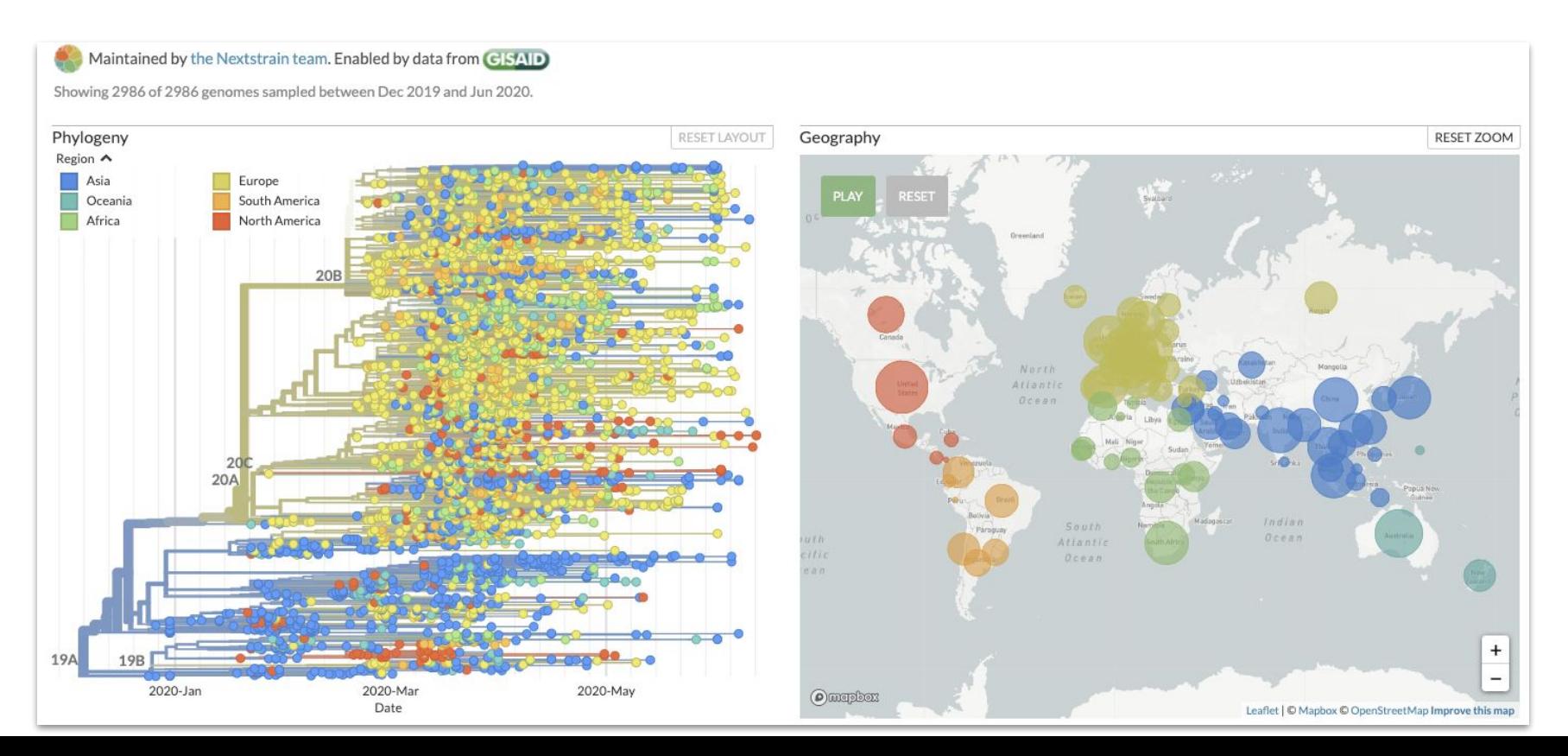

### Consensus genome- represents multiple aligned reads

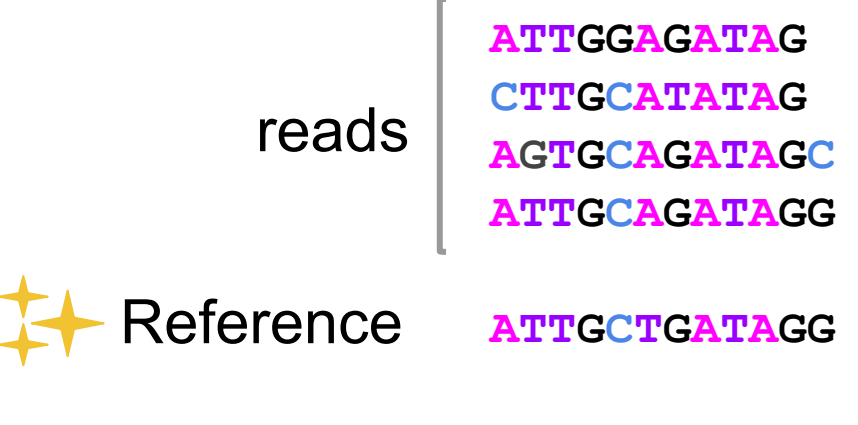

**ATTGCAGATAGN Consensus** 

### Workflow overview

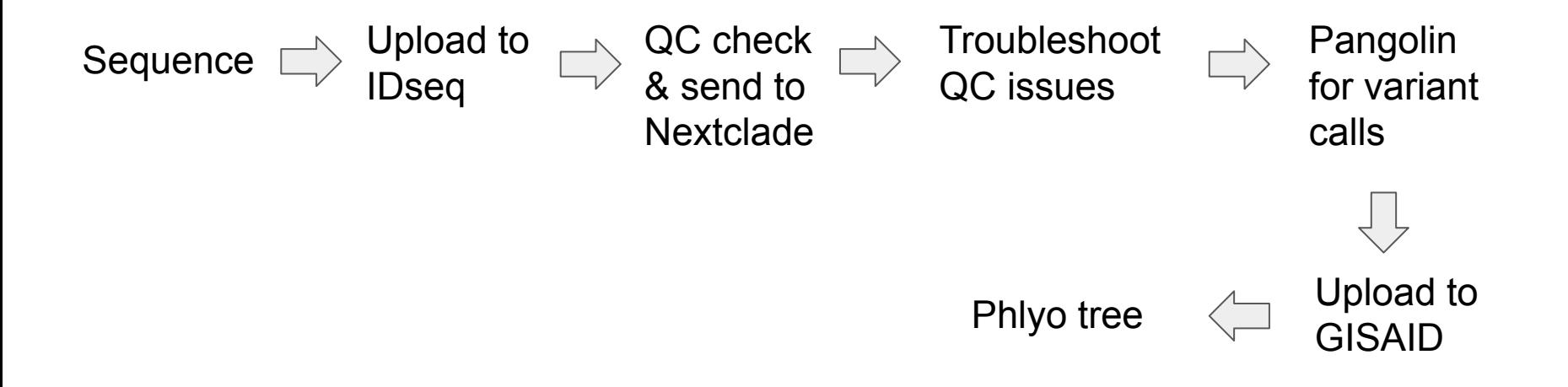

### Workflow overview

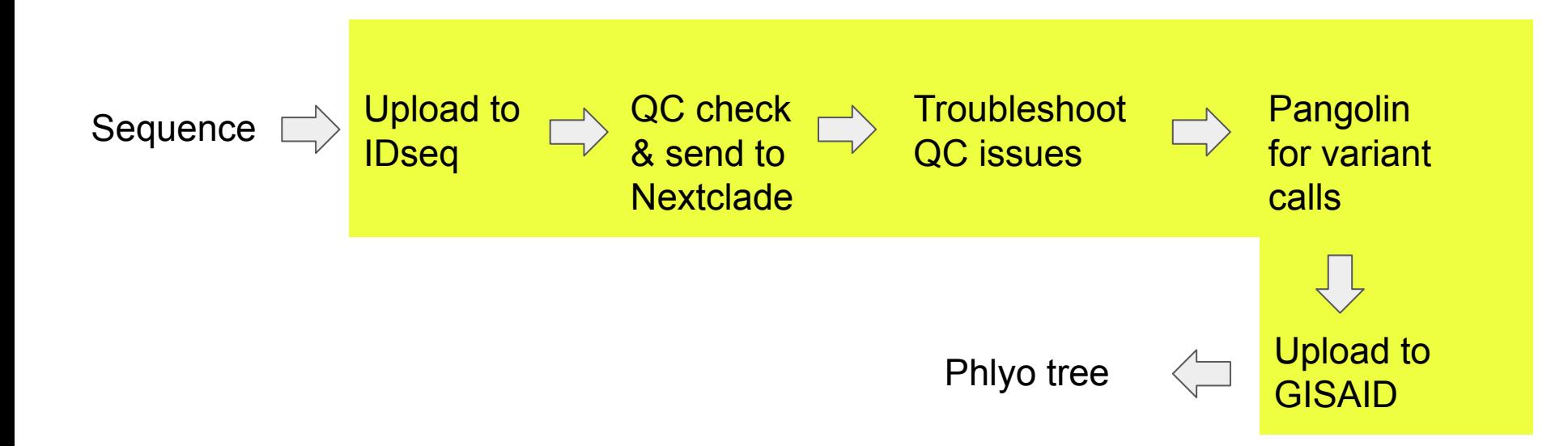

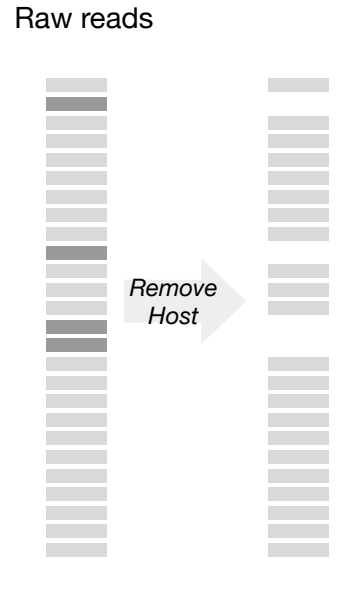

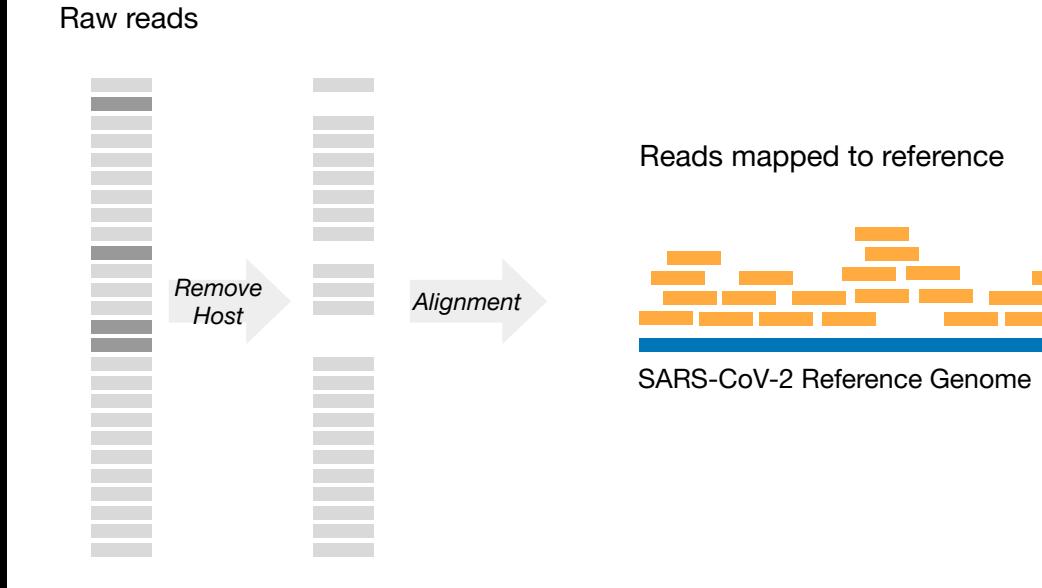

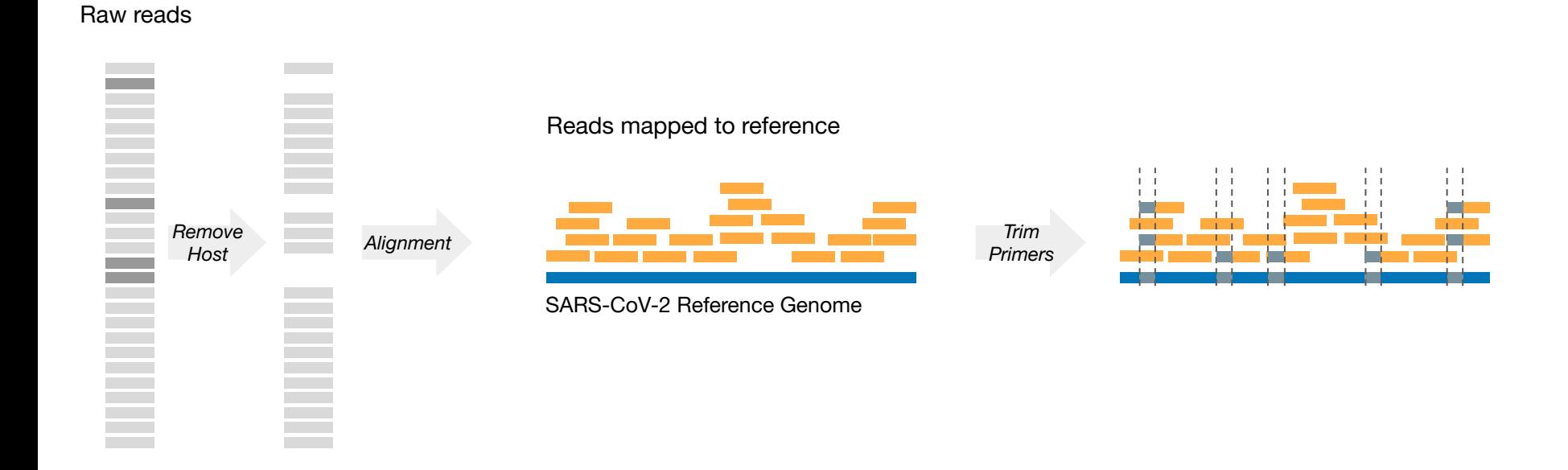

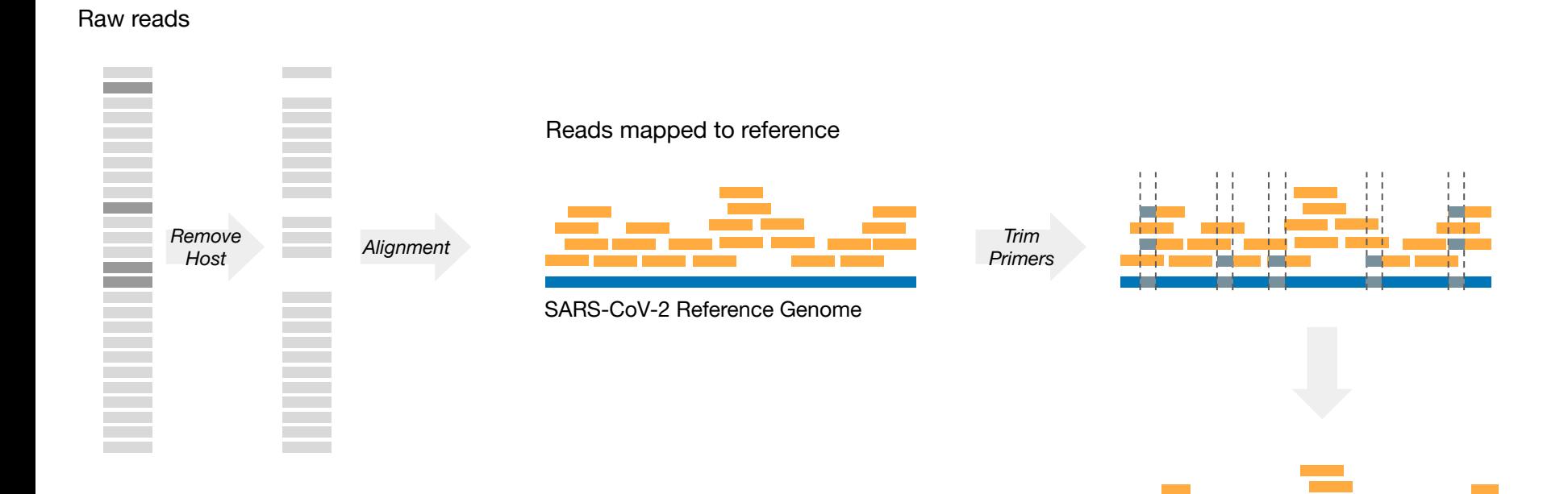

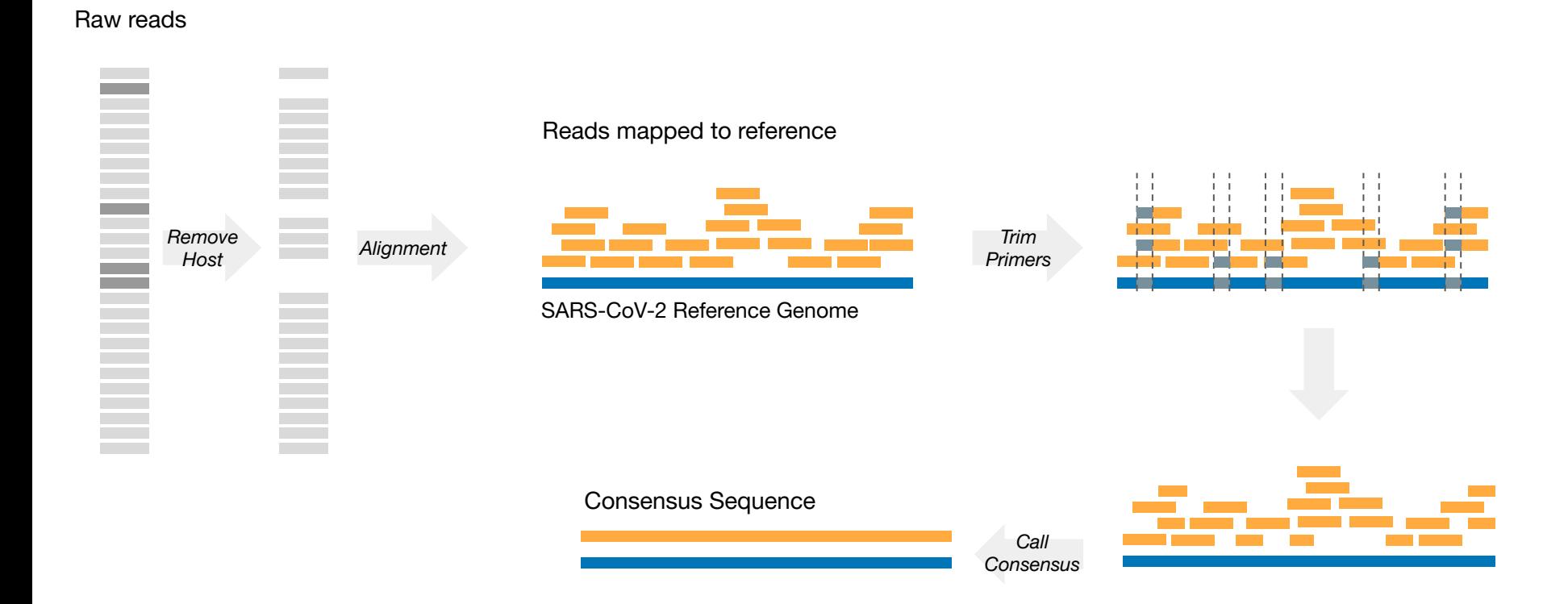

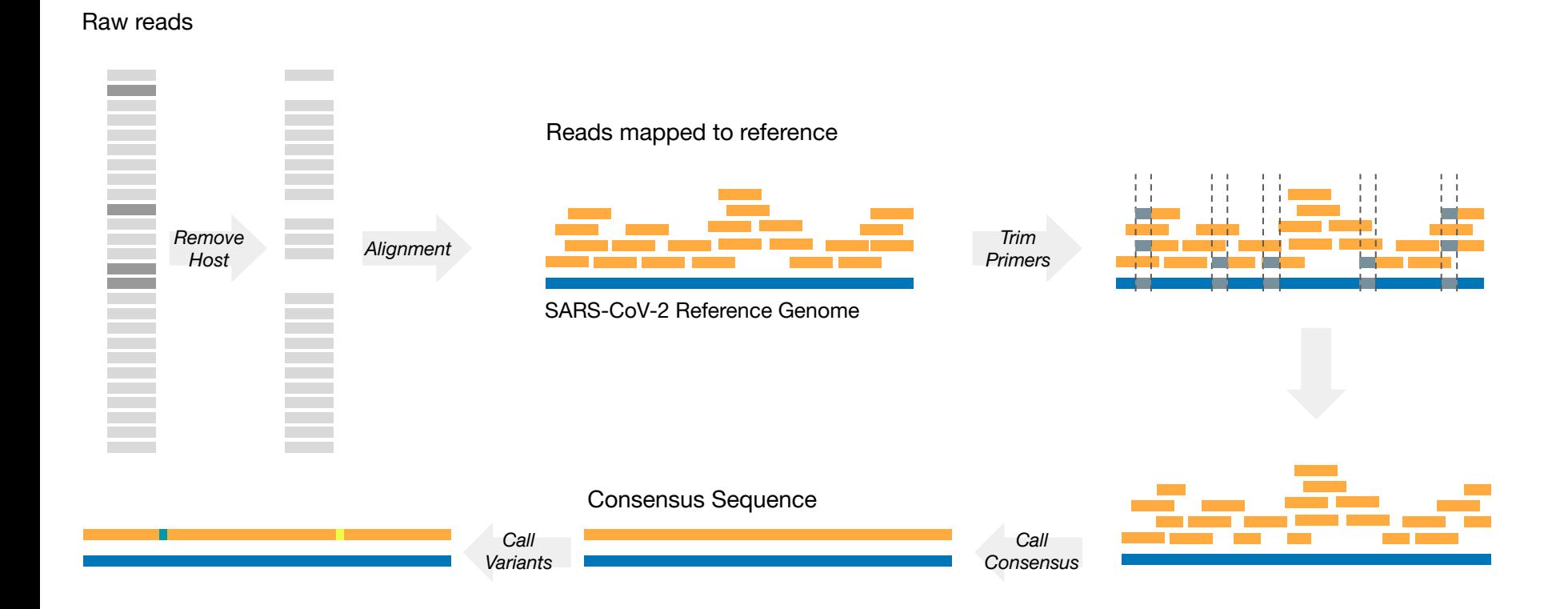

### Workflow overview

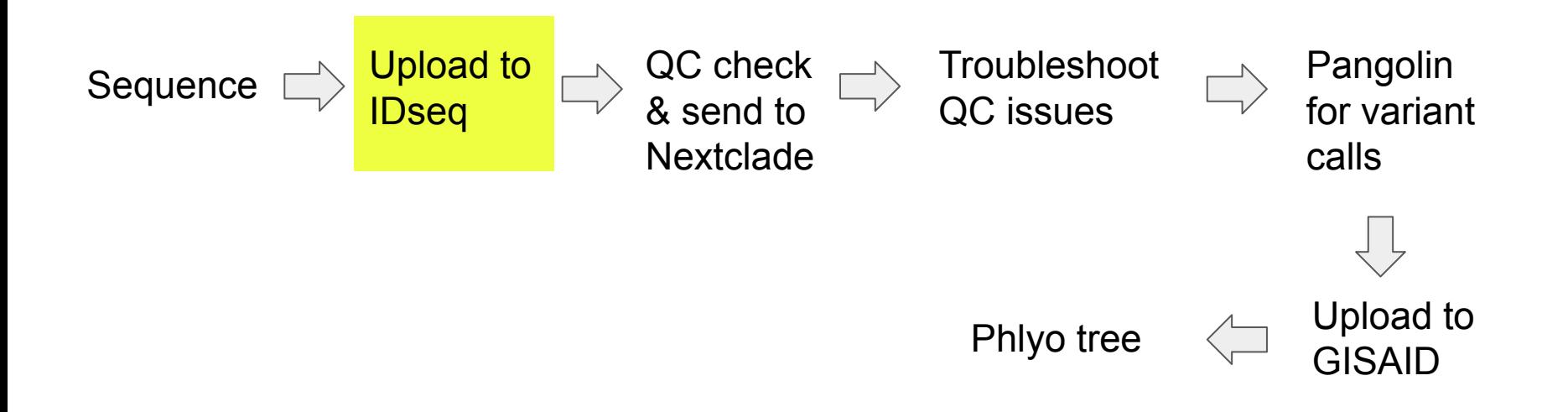

### Supports Illumina and Nanopore platforms

#### **Select Project** Project  $\check{~}$ Select project + CREATE PROJECT **Analysis Type Metagenomics**  $\circ$ ◬ Run your samples through our metagenomics pipeline. Our pipeline only supports Illumina. **SARS-CoV-2 Consensus Genome**  $\bullet$ Run your samples through our Illumina or Nanopore supported pipelines to get consensus genomes for SARS-CoV-2. **Sequencing Platform: O** Illumina You can check out the Illumina pipeline on GitHub here. **Nanopore** We are using the ARTIC network's nCoV-2019 novel coronavirus bioinformatics protocol for nanopore sequencing, which can be found here. **Upload Files Upload from Your Computer** Upload from Basespace **Upload Your Input Files MORE INFO**

Drag and drop your files here, or click to use a file browser.

### Add metadata

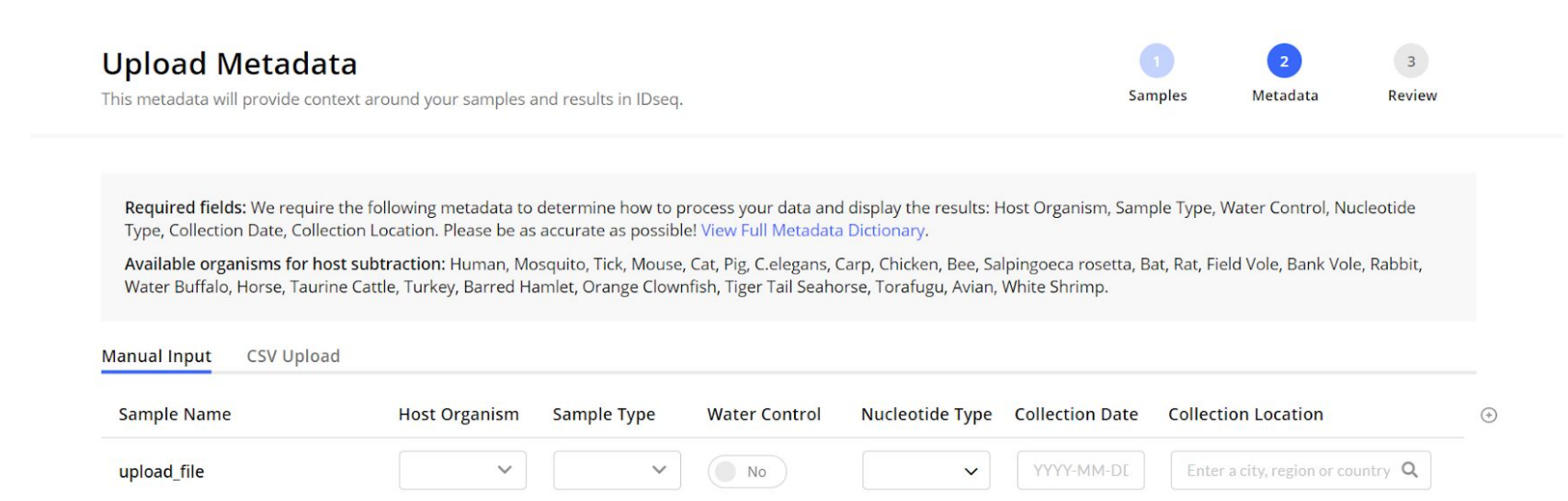

### Pipeline runs automatically in the cloud

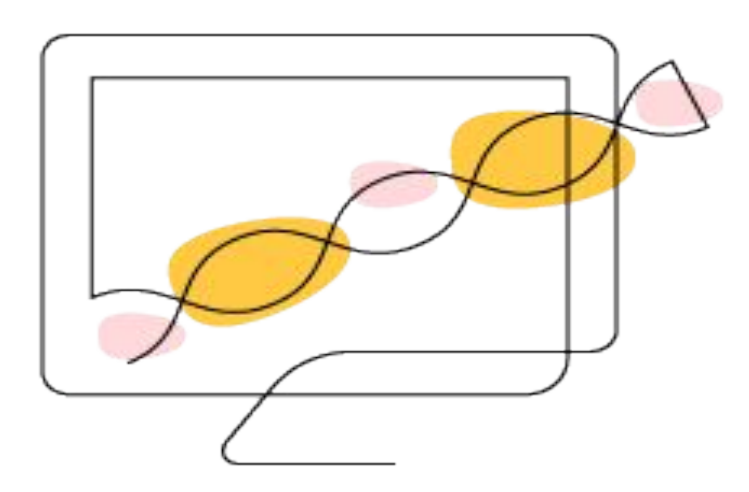

### Workflow overview

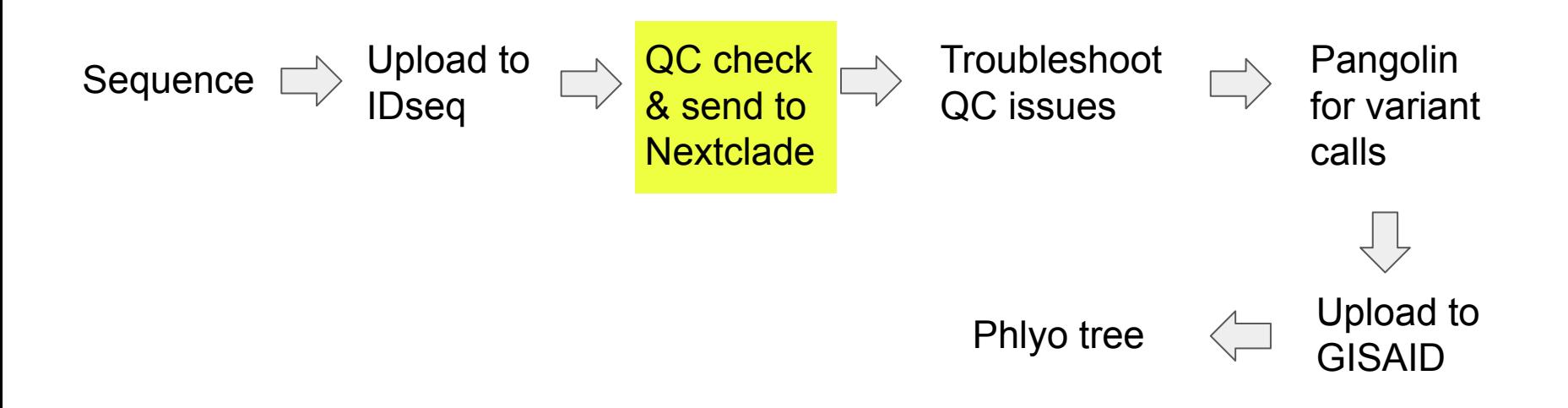

### Quality control check

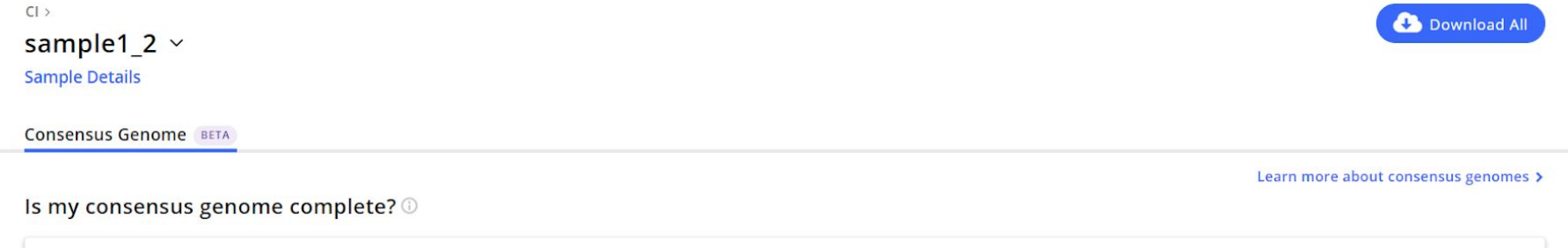

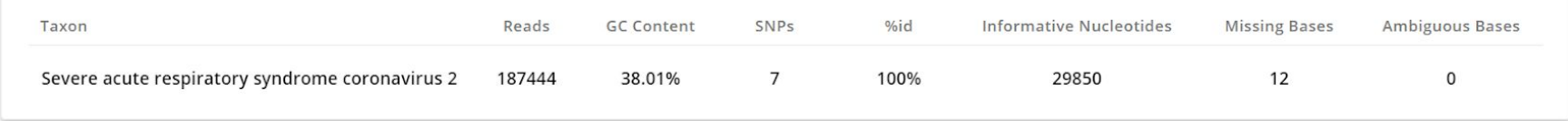

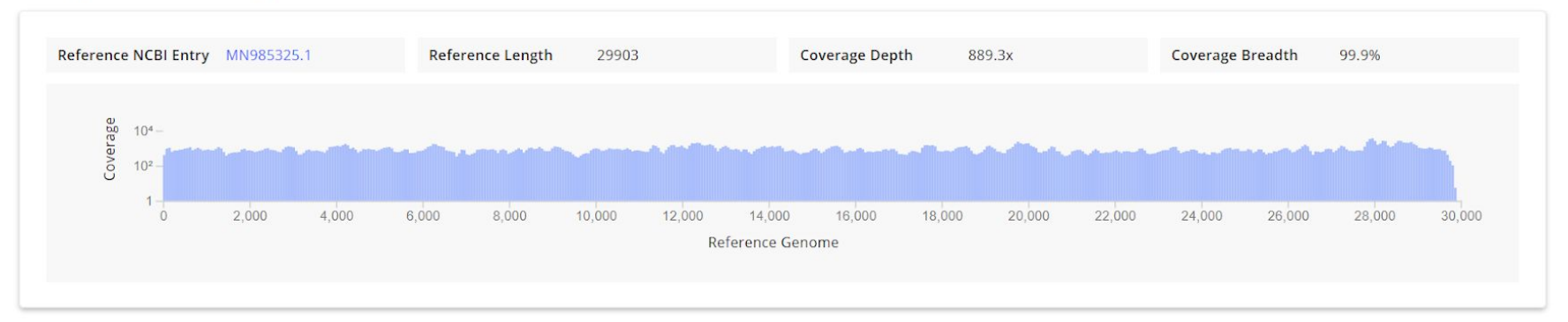

### Is there enough depth?

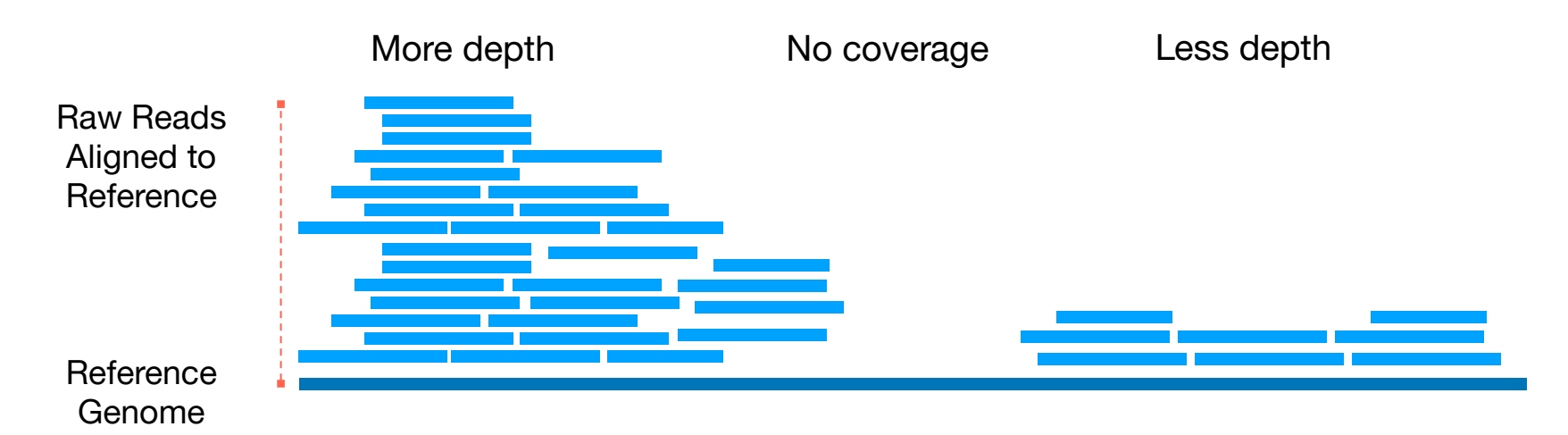

**Coverage Depth:** # of times a nucleotide is read during sequencing **Must have >10 reads to call a base**

### How much of the genome was recovered?

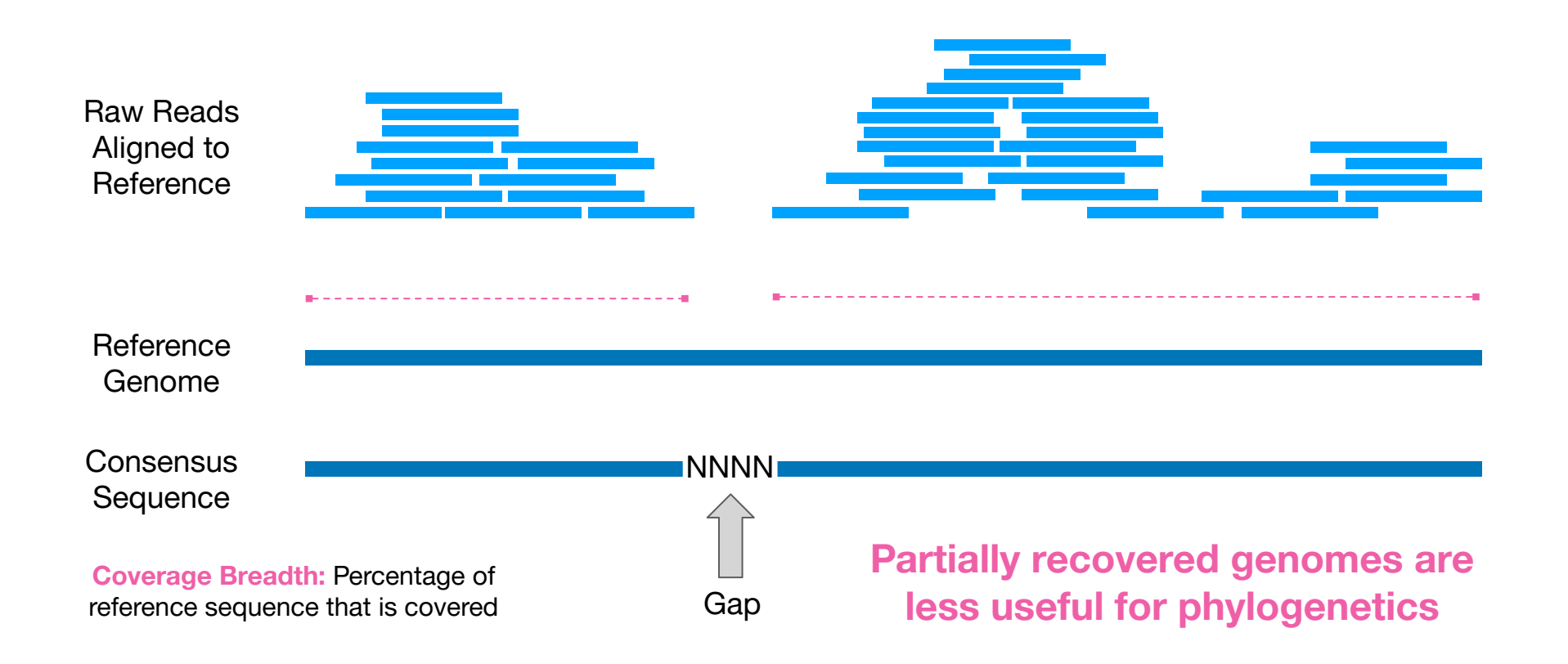

### How many SNPs are too many?

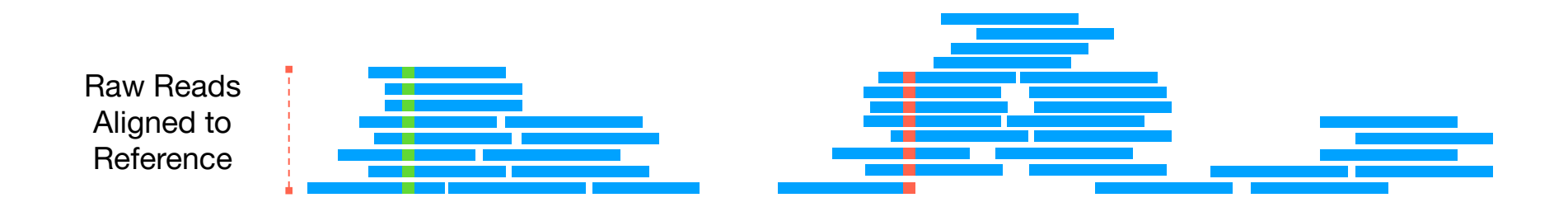

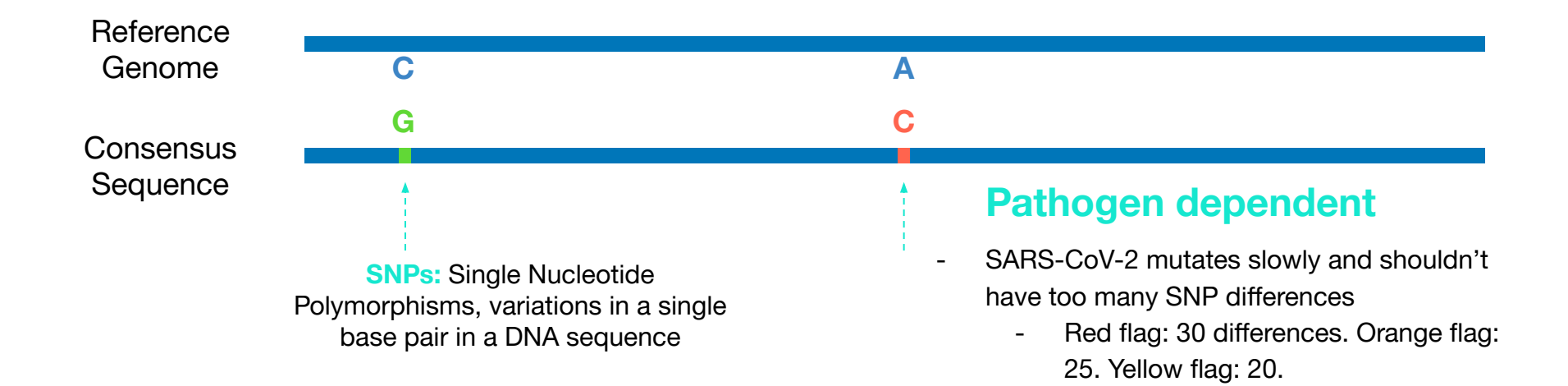

### Evaluating Consensus Genomes

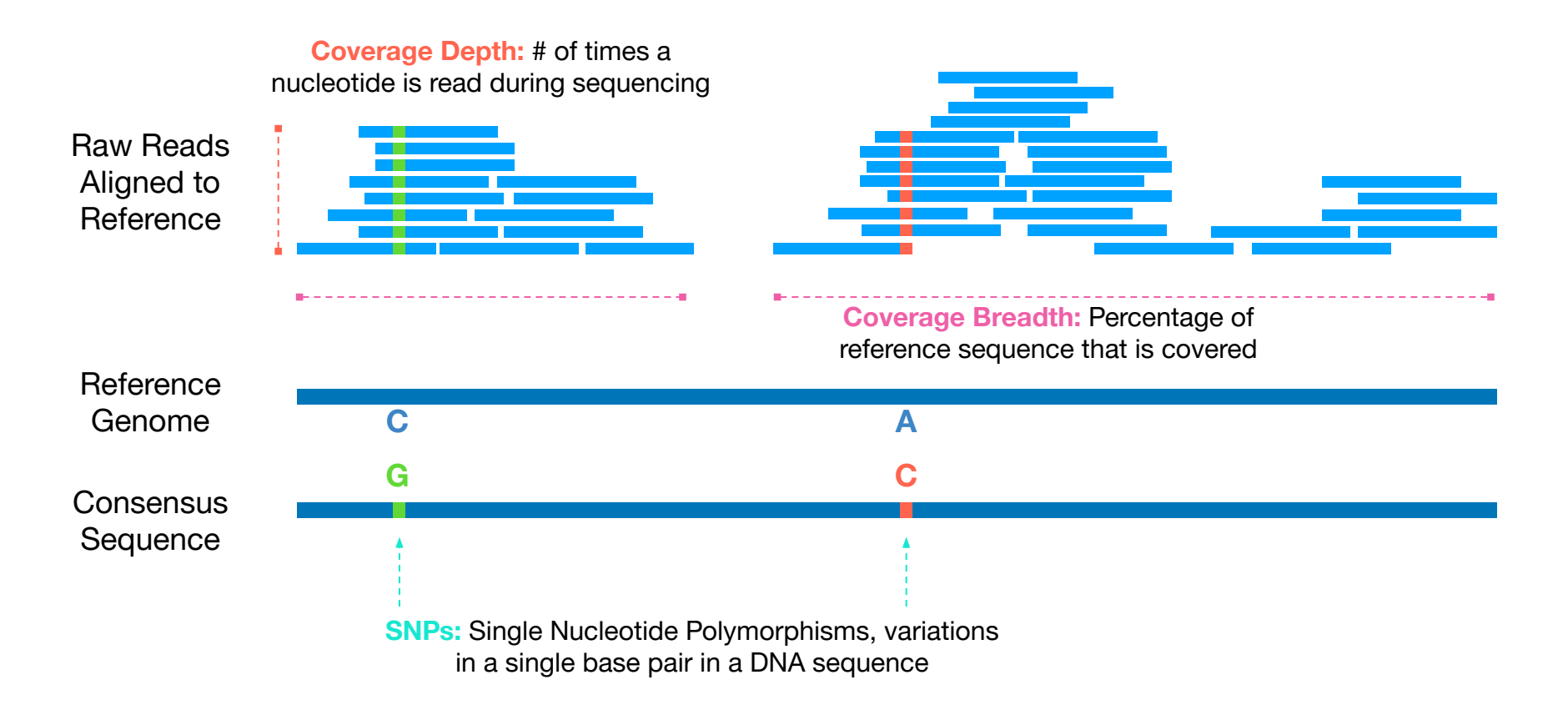

### The coverage plot is a great first QC check

**Coverage Depth:** # of times a nucleotide is read during sequencing **Must have >10 reads in a location for a base to be called**

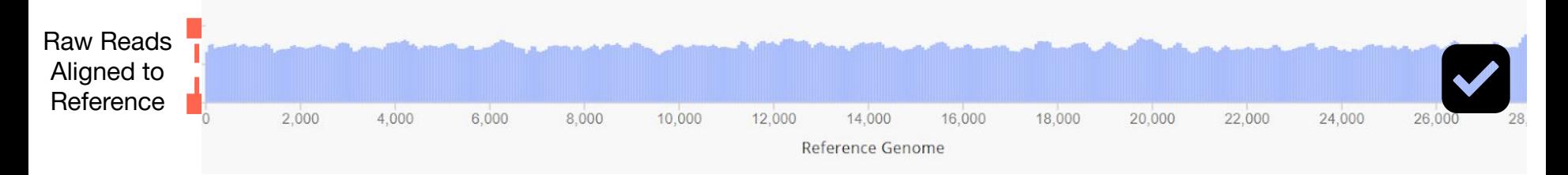

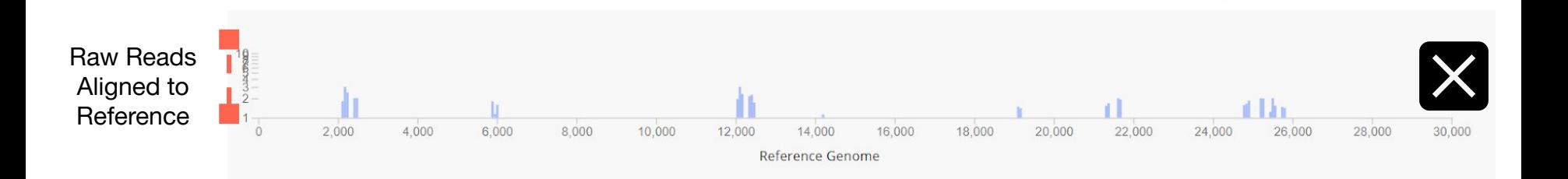

### Important metrics associated with the CG

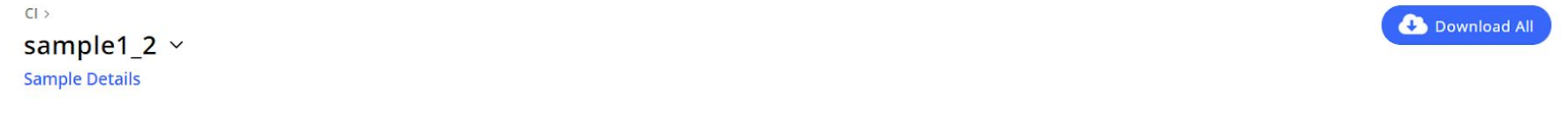

Consensus Genome BETA

#### Is my consensus genome complete? ©

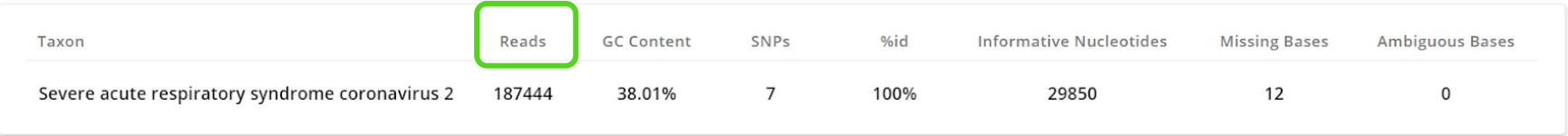

Learn more about consensus genomes >

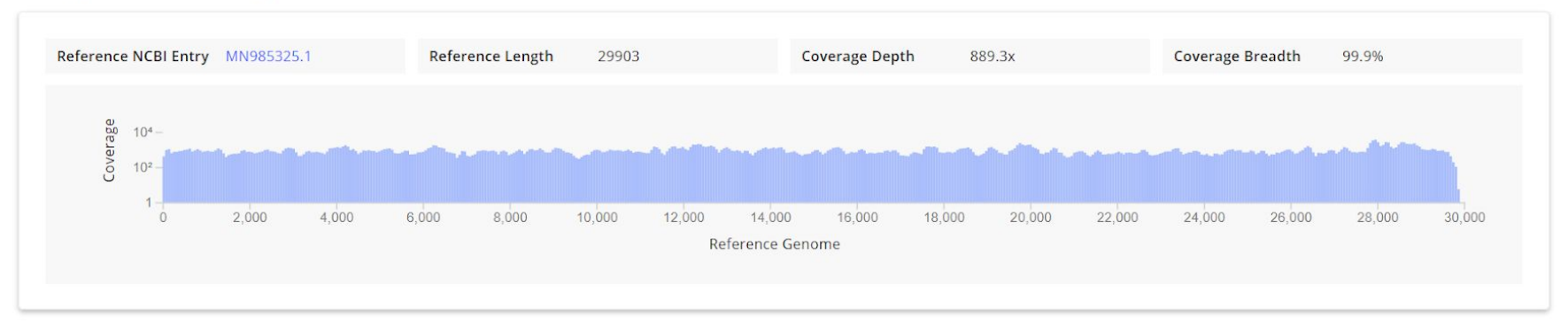

### Important metrics associated with the CG

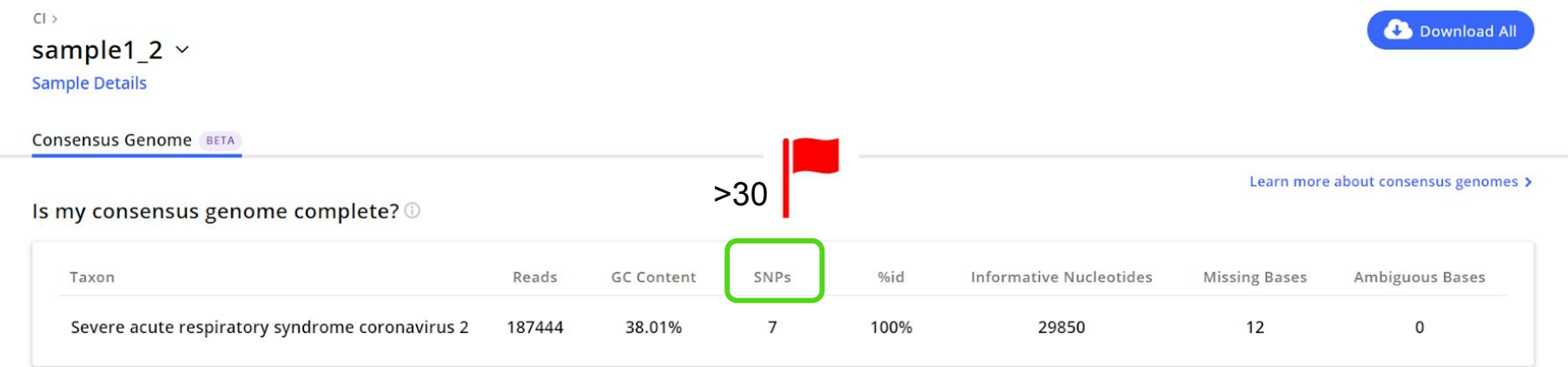

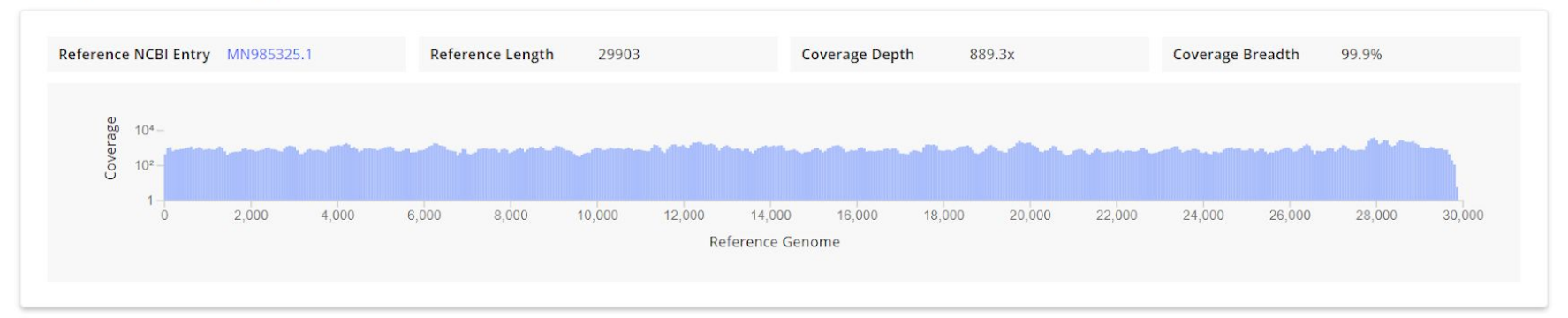

### Important metrics associated with the CG

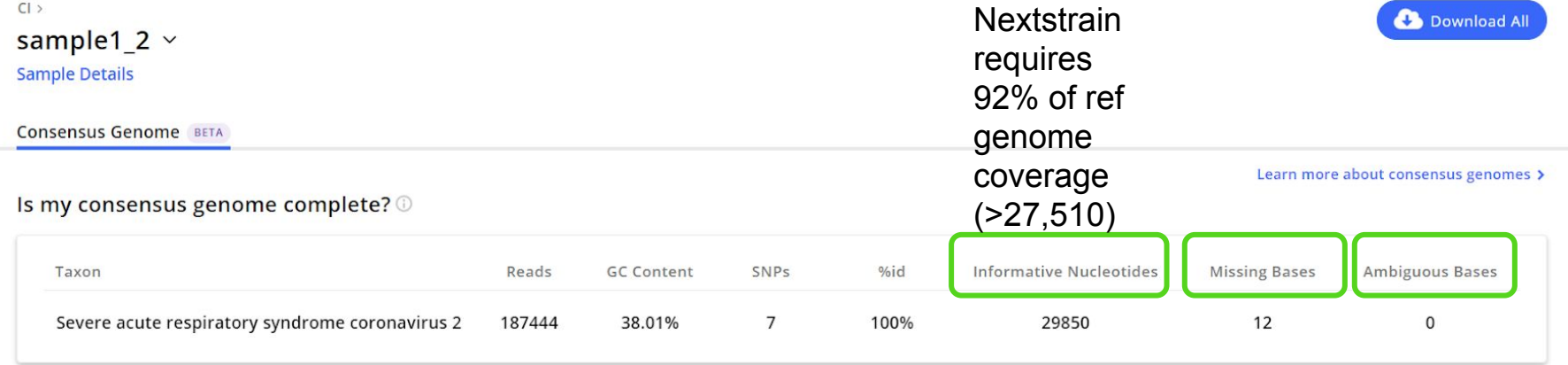

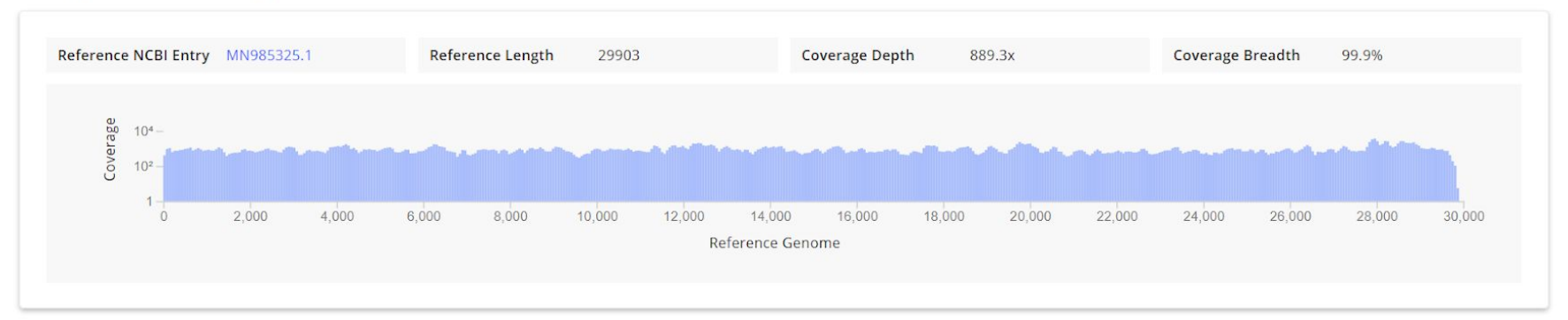

### Send samples directly to Nextclade

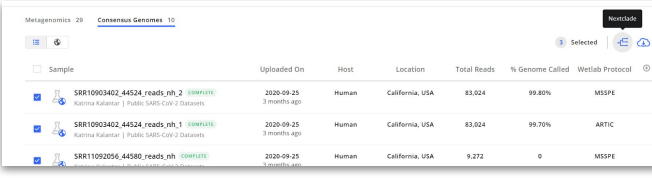

#### View Samples in Nextclade ®

3 Samples selected

#### Nextclade helps you:

- · Assess sequence quality
- See where your samples differ from the reference sequence
- · Identify which clade or lineage your samples belong to
- View sample placement in the context of a Nextstrain phylogenetic tree ①

#### Reference Tree (i)

#### ◯ Nextclade Default Tree

This tree includes worldwide data from Nextstrain, view the tree.

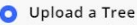

You can upload your own info in Auspice JSON format. For compatibility, make sure your tree's root is Wuhan/Hu-1/2019.

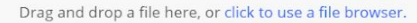

- **[Further investigate the quality of your](https://chanzuckerberg.zendesk.com/hc/en-us/articles/360052479232-Viewing-samples-in-Nextclade)** [consensus genomes in Nextclade.](https://chanzuckerberg.zendesk.com/hc/en-us/articles/360052479232-Viewing-samples-in-Nextclade)
- Identify which clade or lineage your sample belongs to.
- Upload an existing tree or use the Nextclade default tree.
- Export auspice.json file from Nextclade.
- View phylogenetic tree with sensitive in a safe and secure environment [\(Auspice](https://auspice.us/)).

**View QC in Nextclade** 

### Nextclade results

● Sent samples >92% genome coverage (Nextstrain requires this to be added to their builds)

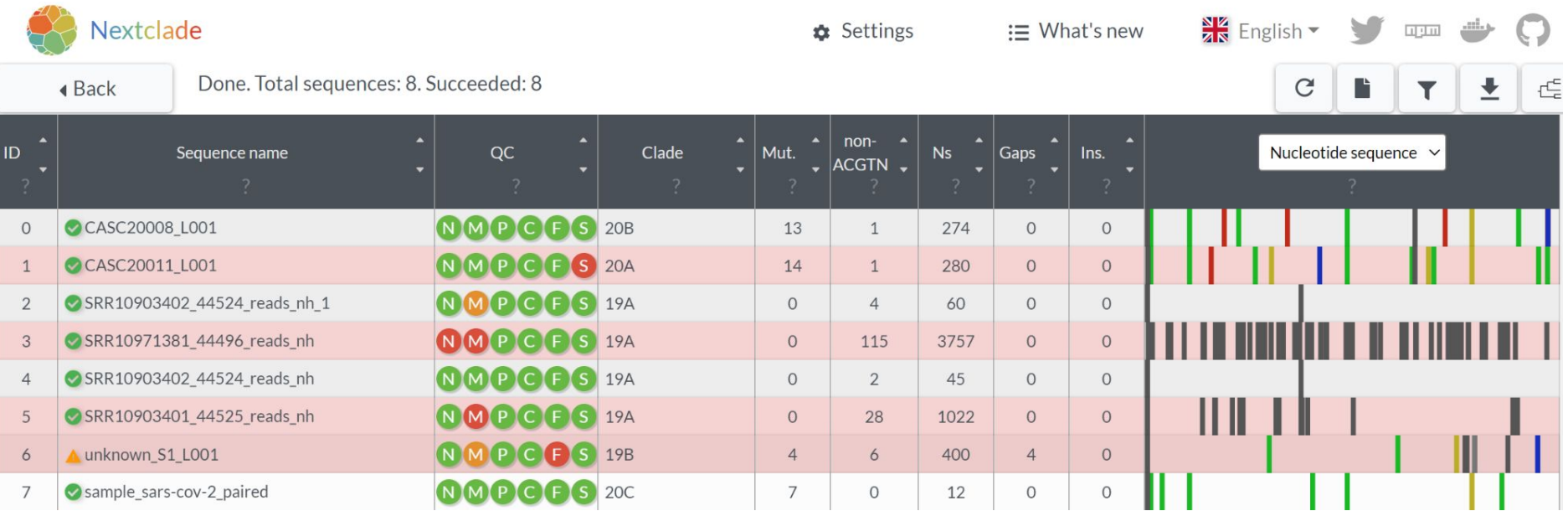

### Nextclade: Phylogenetic-based sequence QC

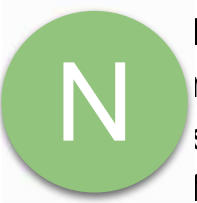

**Number of sites where a base could not be called**: Areas with low or no sequencing coverage have no information to tell you which base should be at that site. These sites are labelled with N's. When a sequence has two many N's it is both hard to align and place on the tree, and thus they are removed from analyses. By default Nextstrain will drop sequencuences with less than 27,000 non ambiguous bases.

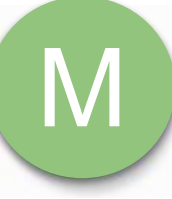

**Mixed sites**: If many sequencing reads support *more* than one base at a site, those sites will be designated with an IUPAC ambiguity code, that tells you which *set* of mutations were found at the site. While this can happen given a co-infection event, it more commonly occurs due to sample cross-contamination.

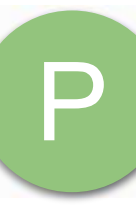

**Private mutations**: If a sequence differs from the Wuhan reference genome by (currently) more than 20 mutations, it will be flagged as having a high number of "private" mutations. The threshold for flagging a sequence as problematic *will be changed* as the diversity of SARS-CoV-2 increases over the pandemic.

### Nextclade: Phylogenetic-based sequence QC

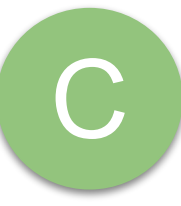

**Clusters of mutations**: If your sequence has one or more areas with 6 mutations within a 100nt wide window, then that will be considered a "cluster of mutations" and it will be flagged unless it occurs at a recognized area of the genome. Such clusters of mutations are often artefactual, resulting from challenges aligning the sequence.

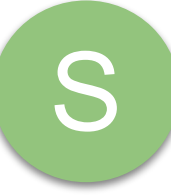

**The presence of premature stop codons**: a stop codon within a gene will now result in a QC warning, unless it is one of the very common stop codons in ORF8 at positions 27 or 68. Depending on where it is, it can be the result of an erroneous mutation.

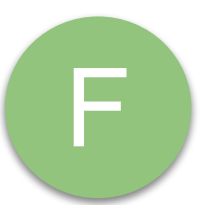

**The presence of frameshift mutations**: This happens when there is an insertion or deletion that causes a gene to have a length that is not divisible by 3. If at least one such gene length is detected, the check is considered "bad". Failure of this check means that the gene likely fails to translate.

### Nextclade: Phylogenetic-based sequence QC, in pictures

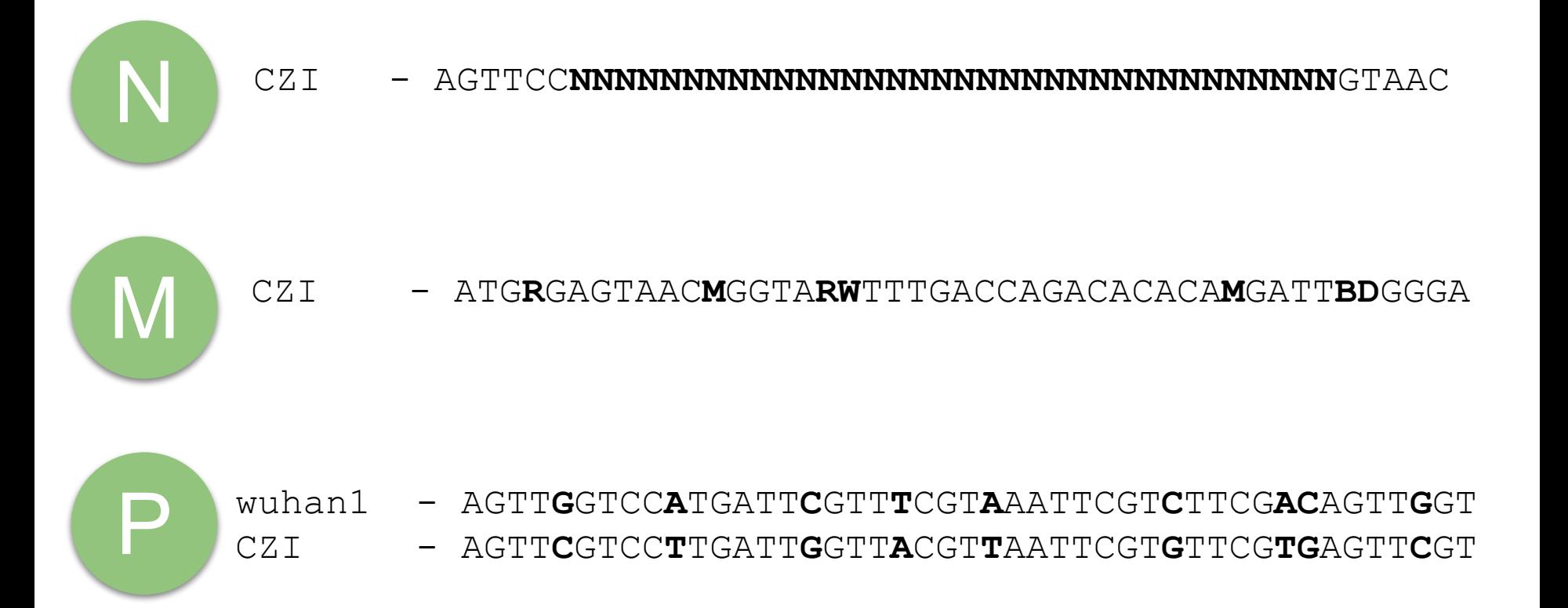

### Nextclade: Phylogenetic-based sequence QC, in pictures

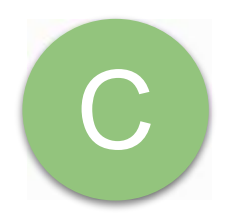

- wuhan1 AGTTGGTCCATGATTCGTTTCGTTAATTCGTCTTCGACAGTTGGT C CZI AGTTGGTCC**TACGGTG**GTT**AGAAA**TTTTCGT**G**T**A**C**C**A**G**AGTT**C**GT
	-

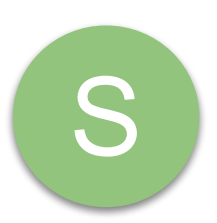

- wuhan1 AGTTGGTCCATGATTCGTTTCGTCTATTCGTCTTCGACAGT**TAA**
- CZI AGTTGGTCCATGATTCGTTTCGT**TAA**TTCGTCTTCGACAGT**TAA**

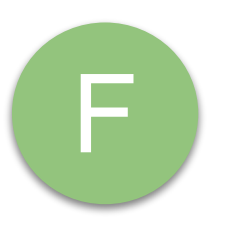

wuhan1 - AGT TGG TCC ATG ATT CGT TTC GTC TAT TCG TCT CZI - AGT GGT CCA TGA TTC GTT TCG TTA ATT CGT CTTC

### Other QC checks

### Cross contamination

- Always have water controls! Negative controls also good to have
- Normal to see a handful of SARS-CoV-2 reads in controls -- but be concerned if recovering full amplicons, this is a sign of contamination.
- Plate maps -- where are the low Ct samples?

### Workflow overview

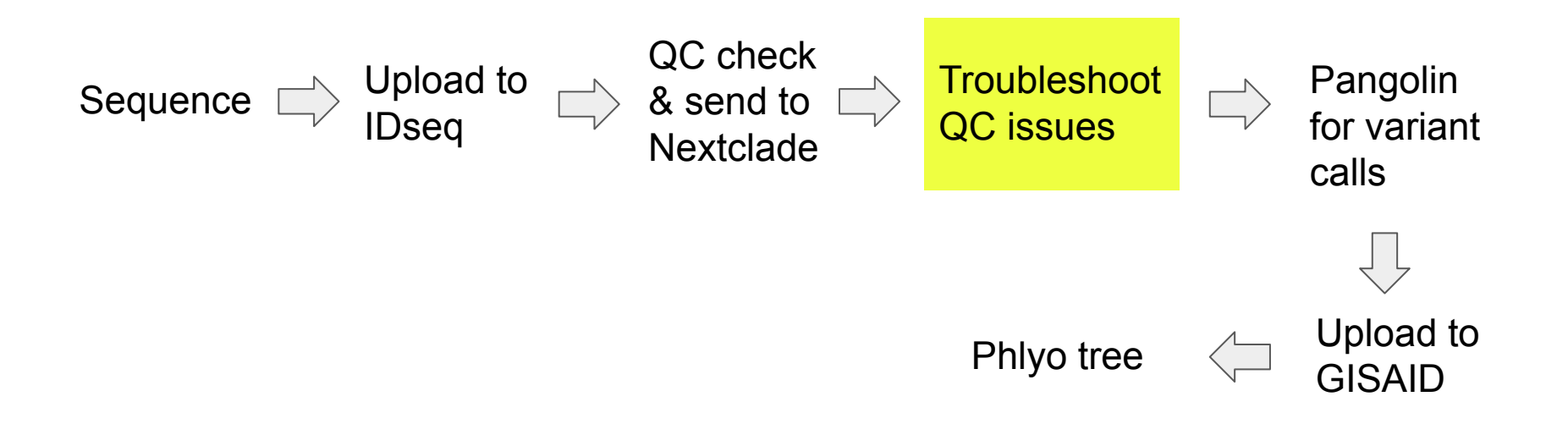

# N

### Troubleshooting too many N's

- option to resequence, but should take into account Ct value.
- can concatenate fastq files prior to IDseq upload to double the coverage
- double check sequencing metrics- was this a successful run?

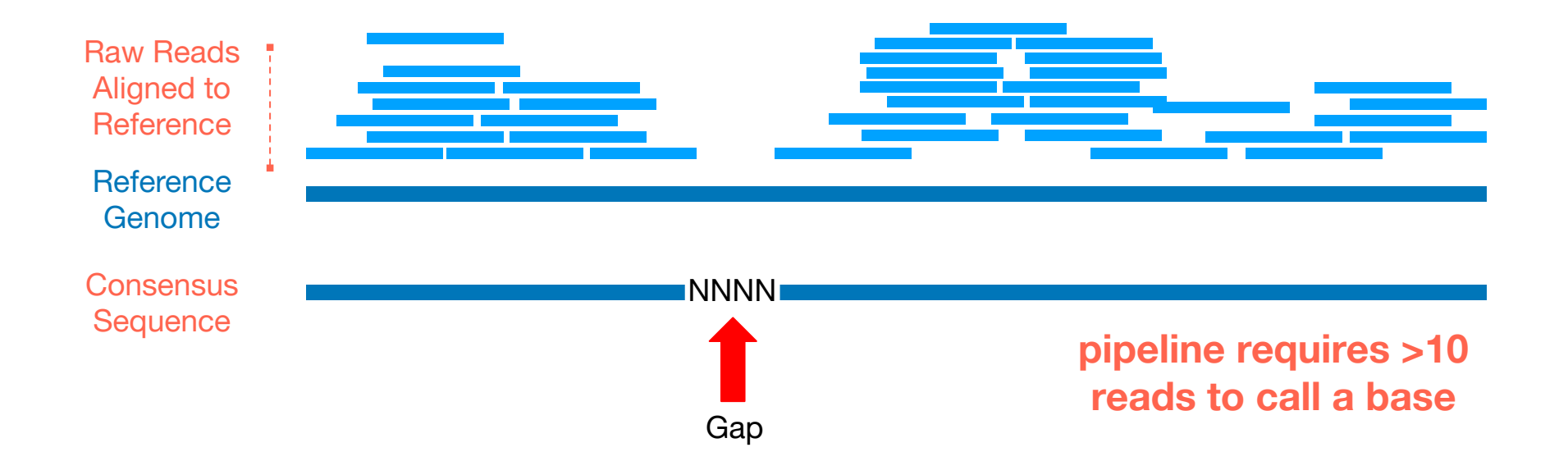

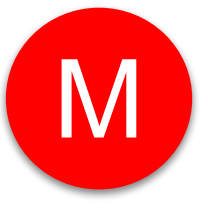

### Troubleshooting 'mixed sites'

- Potential causes: host infected by multiple variants (rare) or contamination
- Contamination check:
	- Check plate map & barcodes used-> shared bardcodes may cause bleedover during sequencing.
- Our pipeline is stringent, can check bam file to see if any bases are confidently called (ie 89% one base and 11% another).
- Make sure to pay attention to where these occur- the ends of reads tend to have lower quality bases

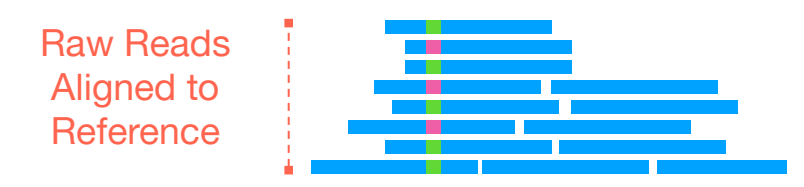

**Reference** Genome **Consensus Sequence C M**

**pipeline requires a base to be >90% present to be called**

### Troubleshooting private mutations

- If there are too many private mutations- viewing the bam file can help.
- What to look for:

P

- High coverage in that location all of the reads showing the same base call = good sign it that mutation is real
- Low coverage and/or reads with different base calls = could be sign of mutations due to contamination

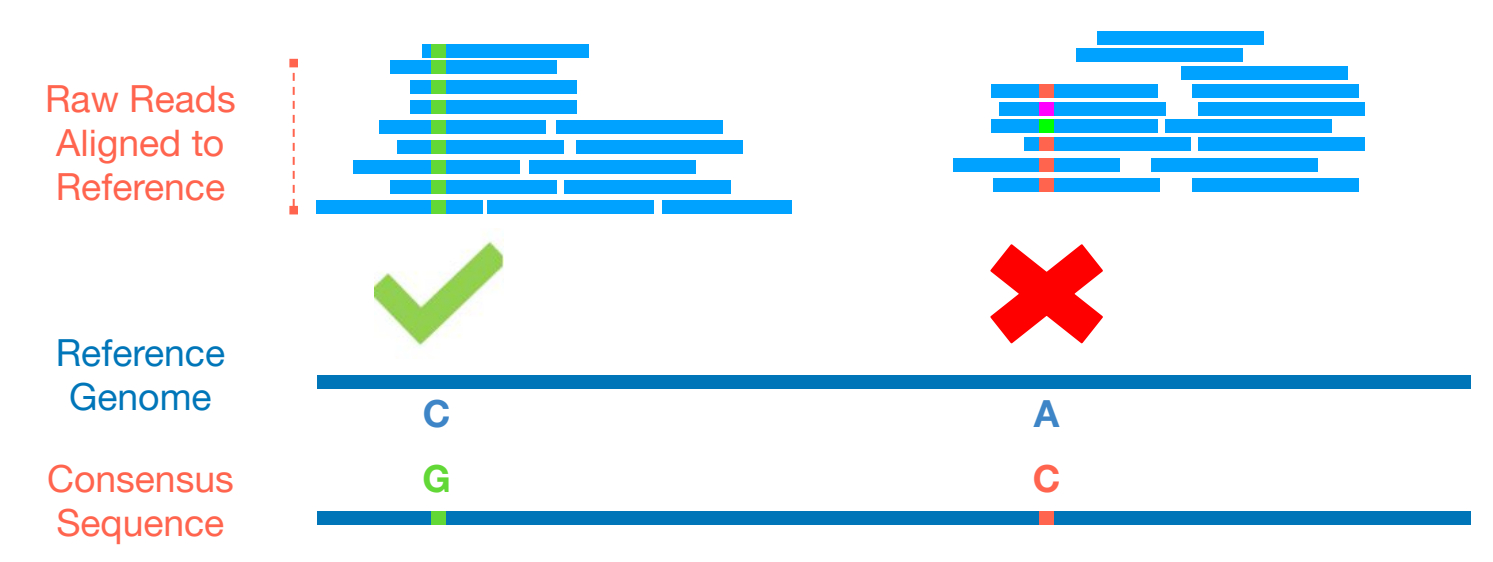

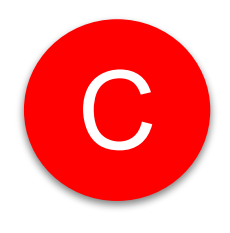

### C Troubleshooting clusters of mutations

● This usually happens after long stretches of N's

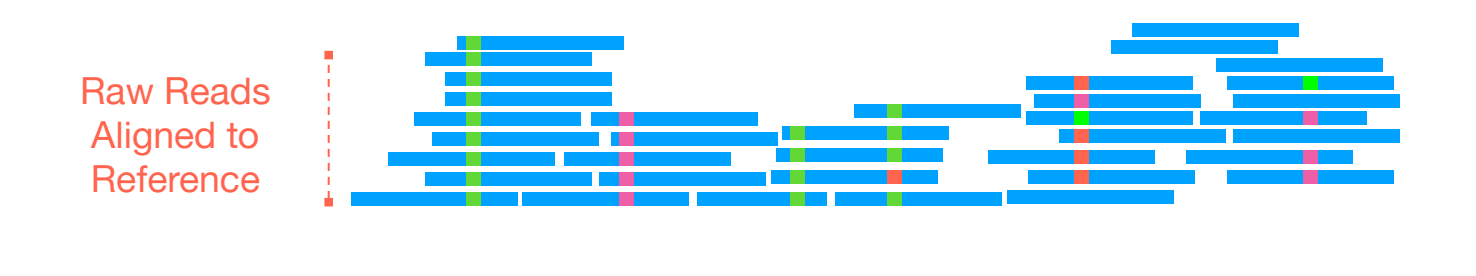

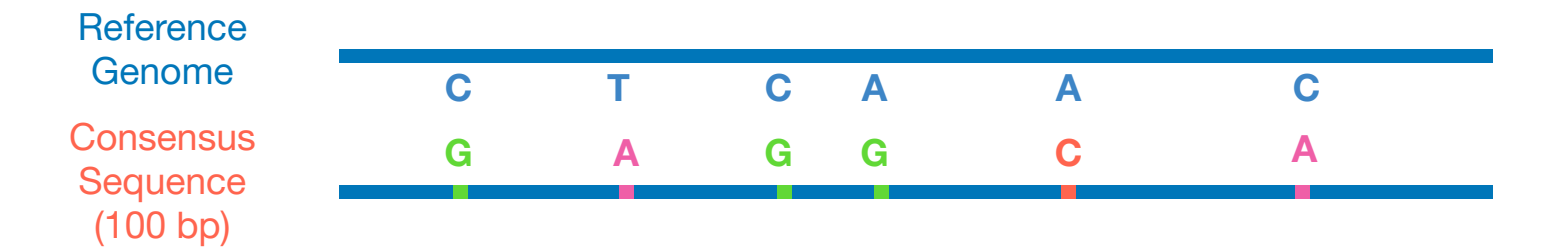

### Frameshift mutations

- happen when there are there are deletions or insertions that affect the open reading frames
- Align the consensus genome back to the reference genome
- Check the open reading frames
	- You can do this in BLAST- make sure the ORFs are correct
	- If they are not, have a closer look at the alignment and check out the insertion or deletion.
- Can check bam file
- If there are frameshift mutations the CG won't be accepted to GISAID or Genbank

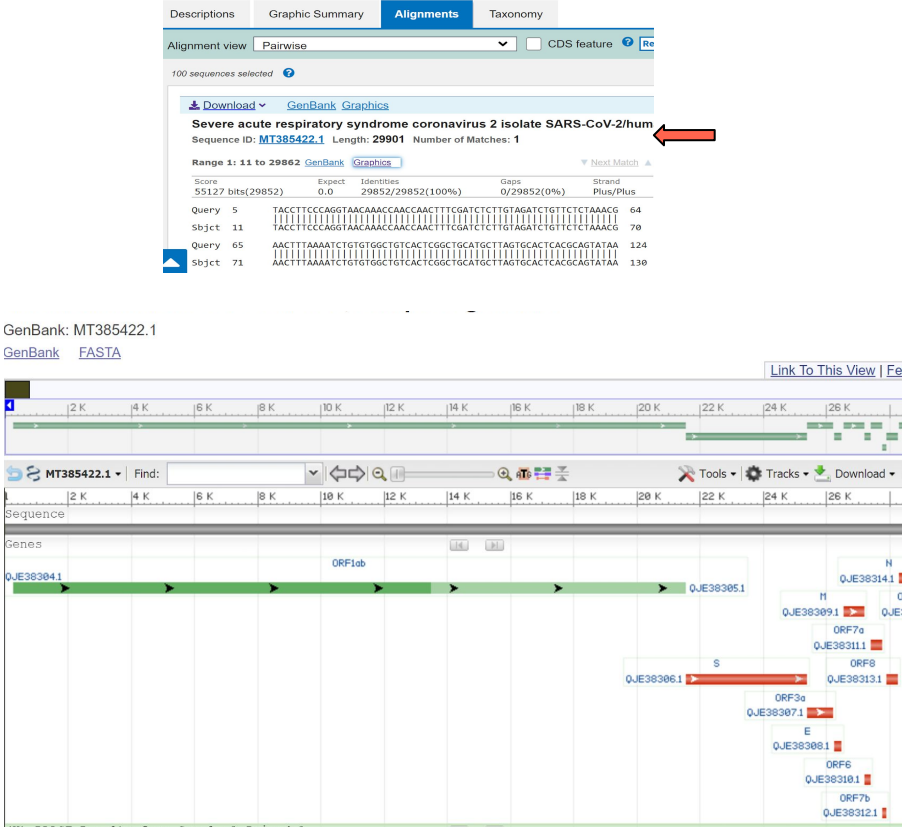

v | Feedbac

ORE18 0. IF383151

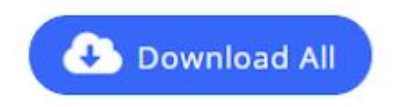

### IDseq file outputs and their descriptions

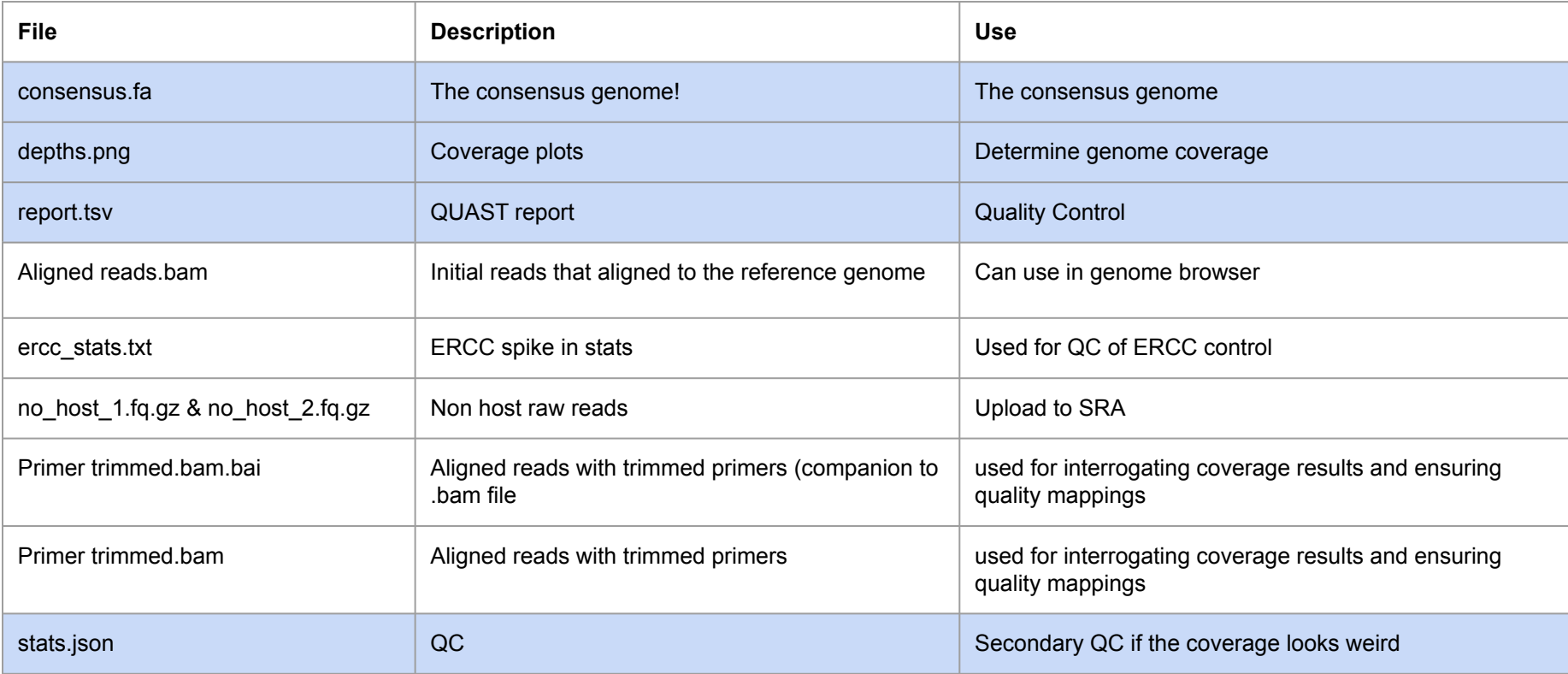

### Workflow overview

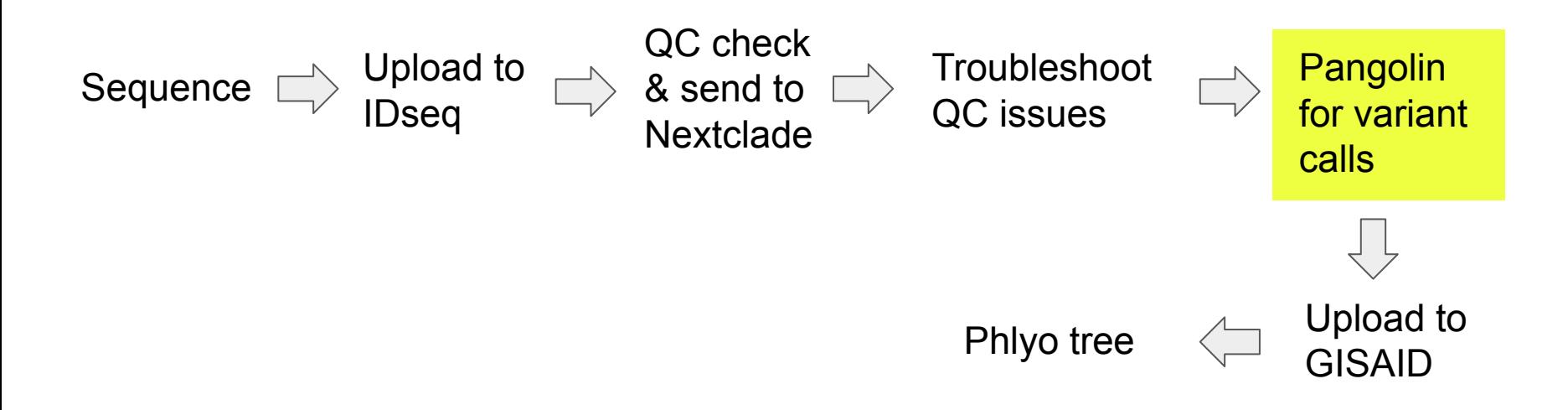

### Download consensus genomes for variant calling and sending to public repositories

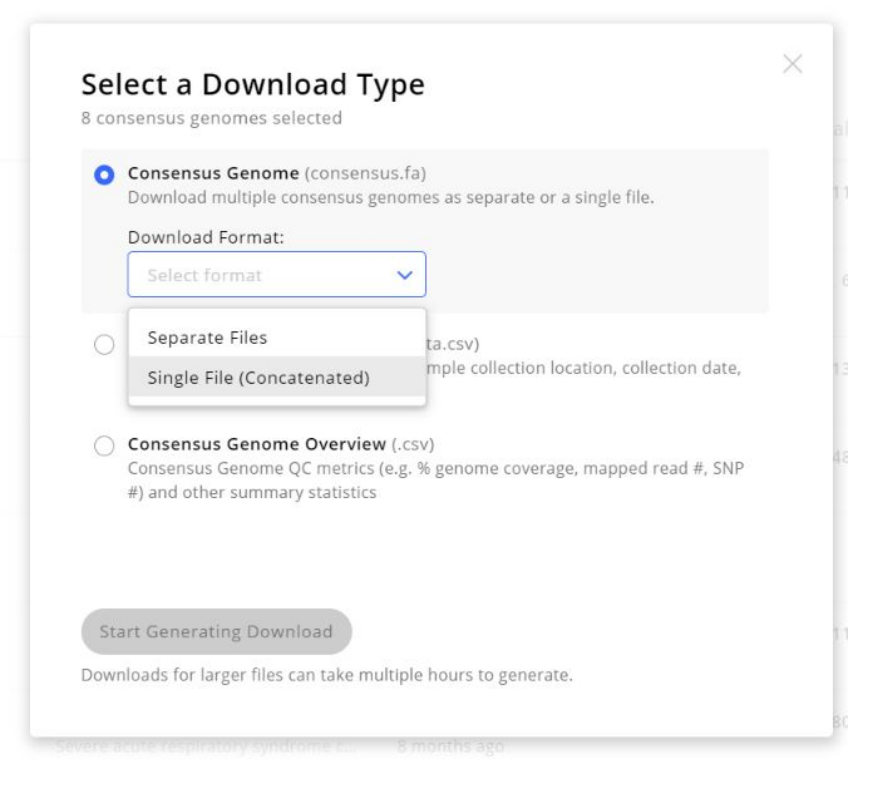

### Upload consensus genomes to pangolin

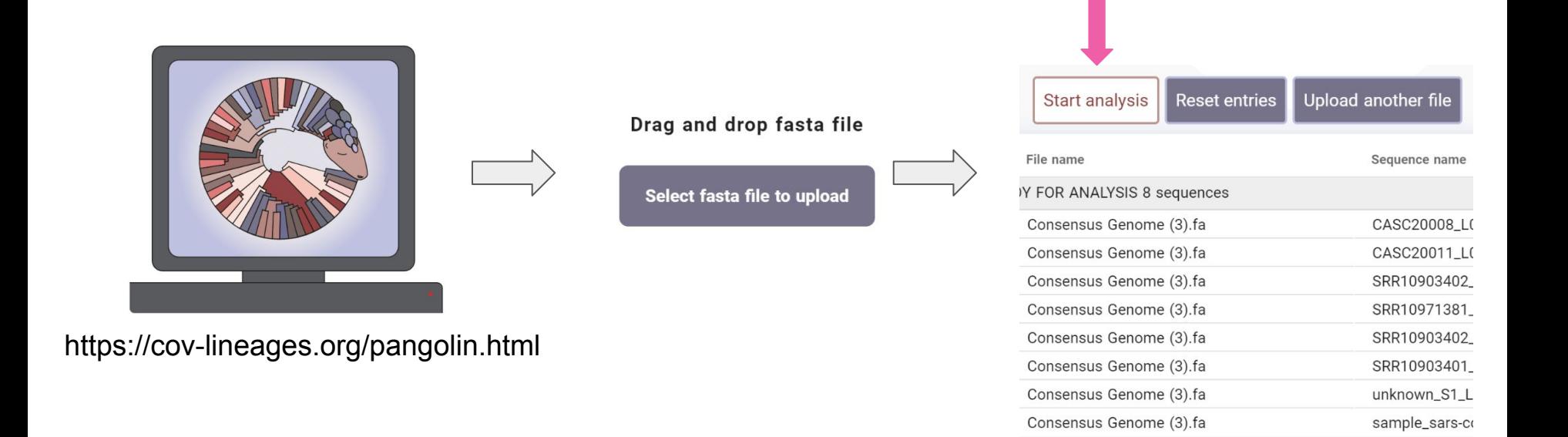

### Pangolin will assign a lineage long with a probability

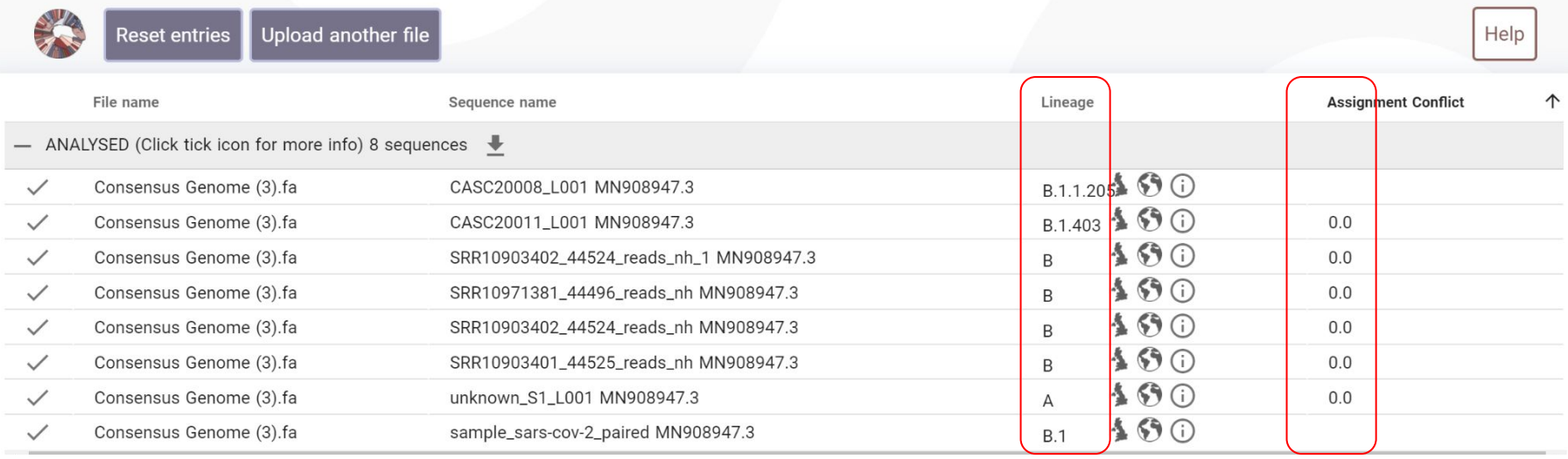

### Workflow overview

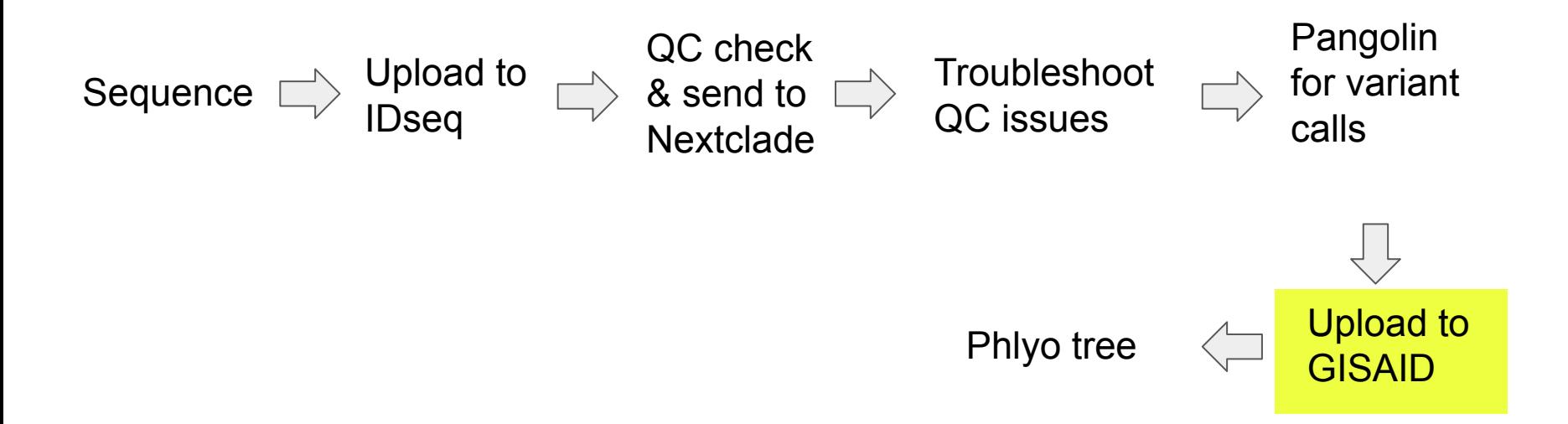

### Submit fasta and metadata to GISAID

### [Detailed protocol found here](https://www.protocols.io/view/sars-cov2-gisaid-submission-protocol-bumknu4w)

#### Upload options:

- 1. Single upload
- 2. Batch upload -> must explicitly request this function

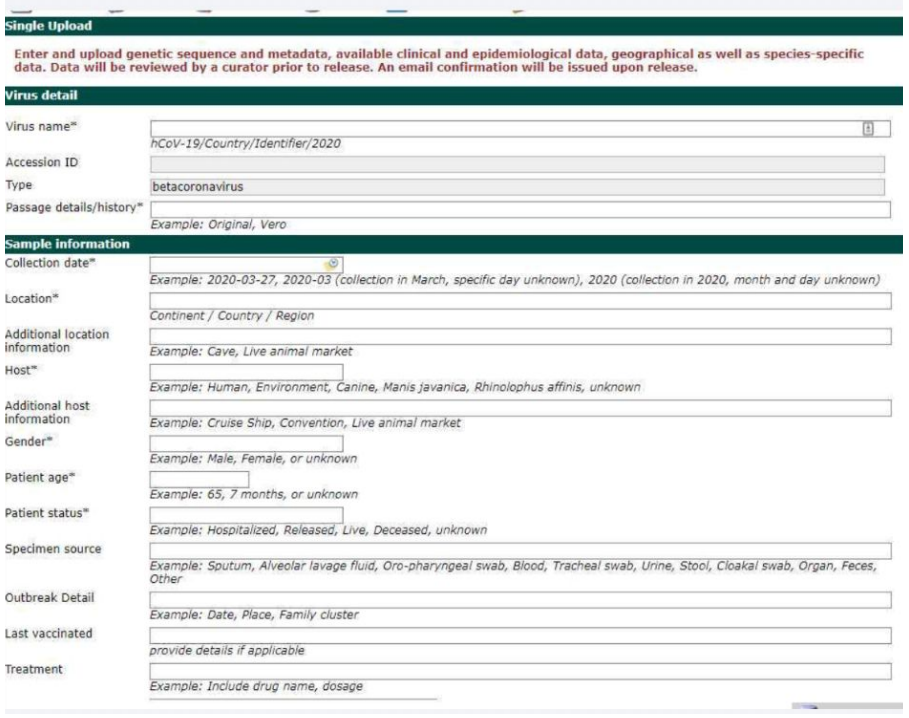

### Submit fasta file with high quality consensus genomes

>hCoV-19/USA/CA-CZB-32182/2021 TCTAAACGAACTTTAAAATCTGTGTGGCTGTCACTCGGCTGCATGCTTAGTGCACTCACG CAGTATAATTAATAACTAATTACTGTCGTTGACAGGACACGAGTAACTCGTCTATCTTCT GCAGGCTGCTTACGGTTTCGTCCGTGTTGCAGCCGATCATCAGCACATCTAGGTTTTGTC CGGGTGTGACCGAAAGGTAAGATGGAGAGCCTTGTCCCTGGTTTCAACGAGAAAACACAC GTCCAACTCAGTTTGCCTGTTTTACAGGTTCGCGACGTGCTCGTACGTGGCTTTGGAGAC TCCGTGGAGGAGGTCTTATCAGAGGCACGTCAACATCTTAAAGATGGCACTTGTGGCTTA GTAGAAGTTGAAAAAGGCGTTTTGCCTCAACTTGAACAGCCCTATGTGTTCATCAAACGT TCGGATGCTCGAACTGCACCTCATGTCATGTTATGGTTGAGCTGGTAGCAGAACTCGAA GGCATTCAGTACGGTCGTAGTGGTGAGACACTTGGTGTCCTTGTCCCTCATGTGGGCGAA ATACCAGTGGCTTACCGCAAGGTTCTTCTTCGTAAGAACGGTAATAAAGGAGCTGGTGGC CATAGTTACGGCGCCGATCTAAAGTCATTTGACTTAGGCGACGAGCTTGGCACTGATCCT TATGAAGATTTTCAAGAAAACTGGAACACTAAACATAGCAGTGGTGTTACCCGTGAACTC ATGCGTGAGCTTAACGGAGGGGCATACACTCGCTATGTCGATAACAACTTCTGTGGCCCT

>hCoV-19/USA/CA-C7B-32181/2021

ACTTTAAAATCTGTGTGGCTGTCACTCGGCTGCATGCTTAGTGCACTCACGCAGTATAAT TAATAACTAATTACTGTCGTTGACAGGACACGAGTAACTCGTCTATCTTCTGCAGGCTGC TTACGGTTTCGTCCGTGTTGCAGCCGATCATCAGCACATCTAGGTTTTGTCCGGGTGTGA CCGAAAGGTAAGATGGAGAGCCTTGTCCCTGGTTTCAACGAGAAAACACACGTCCAACTC AGTTTGCCTGTTTTACAGGTTCGCGACGTGCTCGTACGTGGCTTTGGAGACTCCGTGGAG GAGGTCTTATCAGAGGCACGTCAACATCTTAAAGATGGCACTTGTGGCTTAGTAGAAGTT GAAAAAGGCGTTTTGCCTCAACTTGAACAGCCCTATGTGTTCATCAAACGTTCGGATGCT CGAACTGCACCTCATGGTCATGTTATGGTTGAGCTGGTAGCAGAACTCGAAGGCATTCAG TACGGTCGTAGTGGTGAGACACTTGGTGTCCTTGTCCCTCATGTGGGCGAAATACCAGTG GCTTACCGCAAGGTTCTTCTTCGTAAGAACGGTAATAAAGGAGCTGGTGGCCATAGTTAC GGCGCCGATCTAAAGTCATTTGACTTAGGCGACGAGCTTGGCACTGATCCTTATGAAGAT TTTCAAGAAAACTGGAACACTAAACATAGCAGTGGTGTTACCCGTGAACTCATGCGTGAG CTTAACGGAGGGGCATACACTCGCTATGTCGATAACAACTTCTGTGGCCCTGATGGCTAC CCTCTTGAGTGCATTAAAGACCTTCTAGCACGTGCTGGTAAAGCTTCATGCACTTTGTCC GAACAACTGGACTTTATTGACACTAAGAGGGGTGTATACTGCTGCCGTGAACATGAGCAT GAAATTGCTTGGTACACGGAACGTTCTGAAAAGAGCTATGAATTGCAGACACCTTTTGAA ATTAAATTGGCAAAGAAATTTGACATCTTCAATGGGGAATGTCCAAATTTTGTATTTCCC

### Submission files **Metadata (collected during genome upload)**

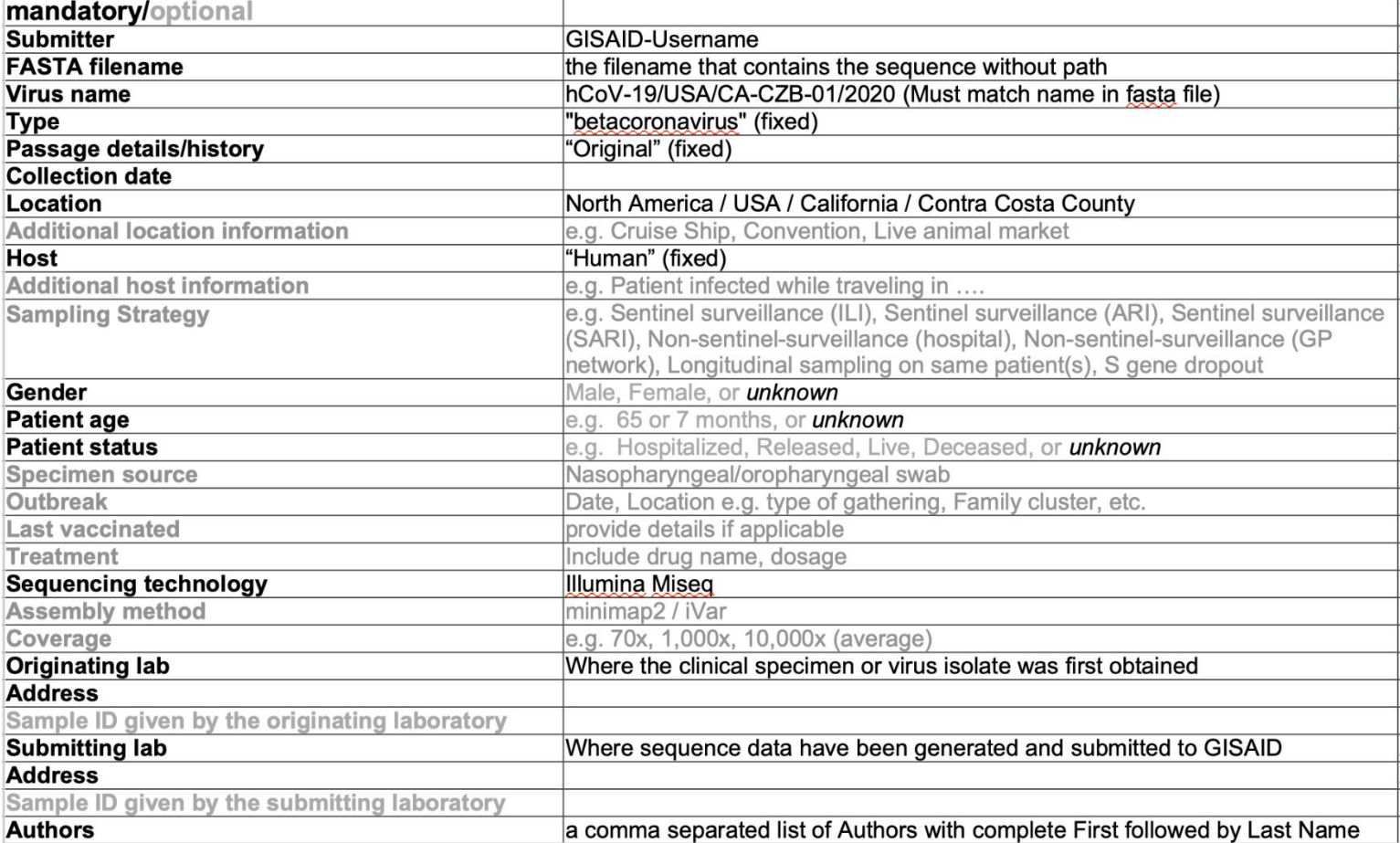

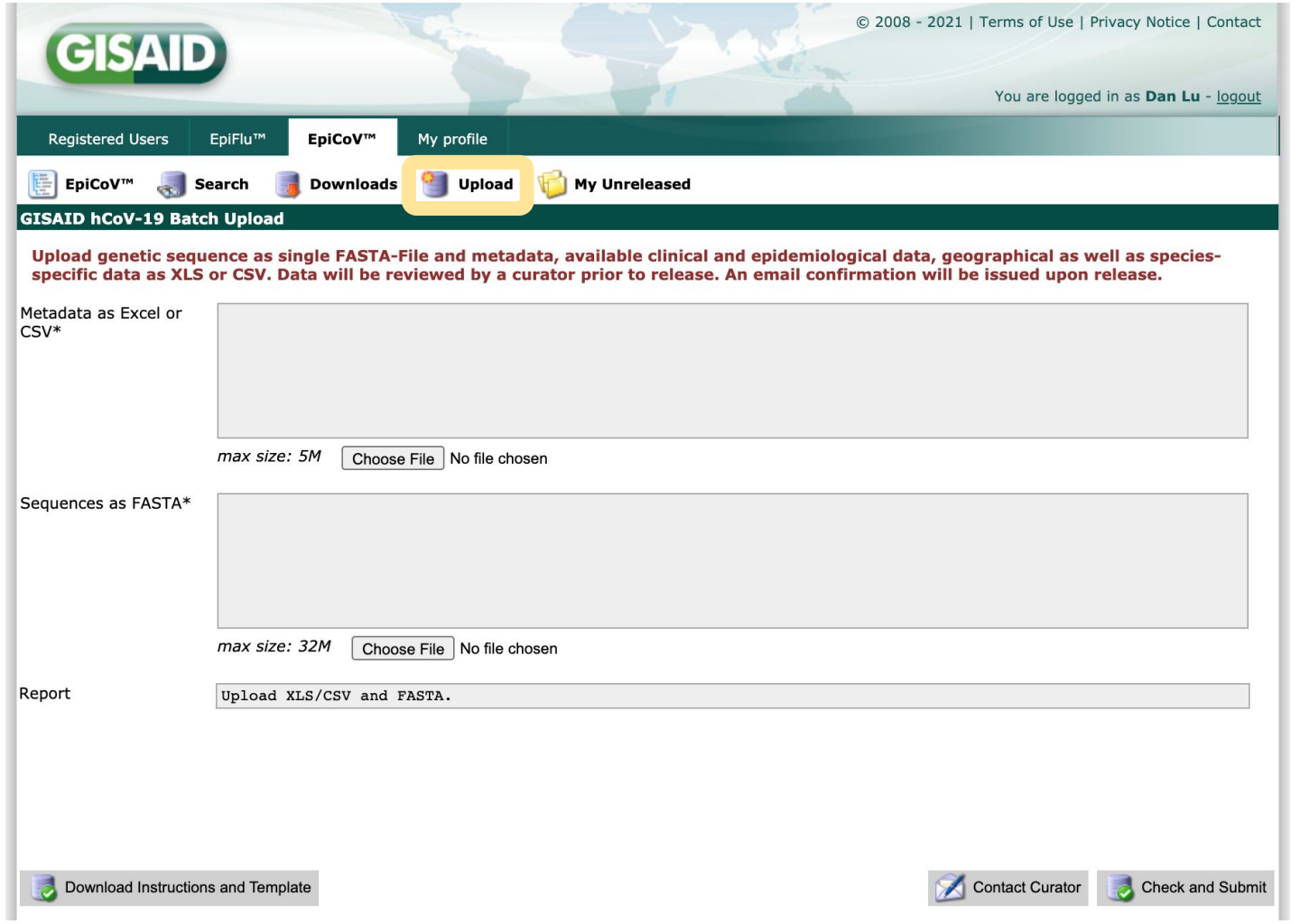

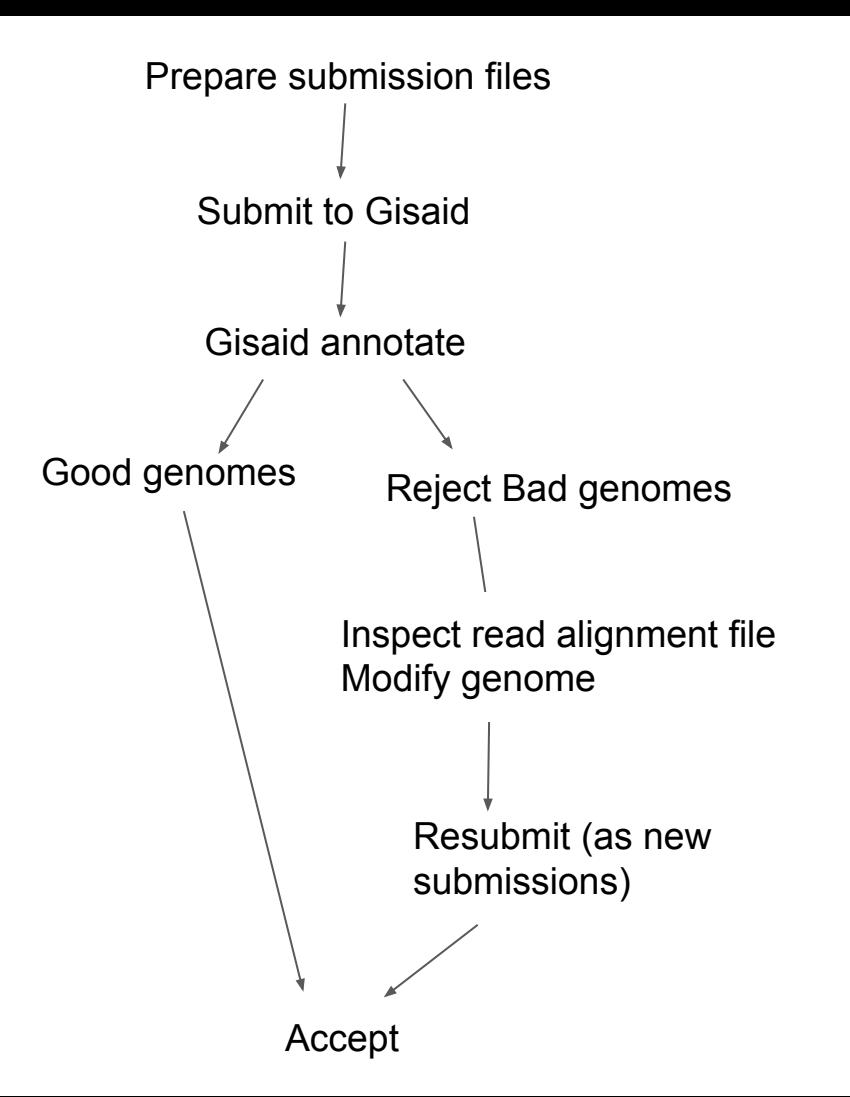

#### **Rejected sequences will have Accession ID assigned, and resubmission of modified genomes needs to go through either a curator or the website**

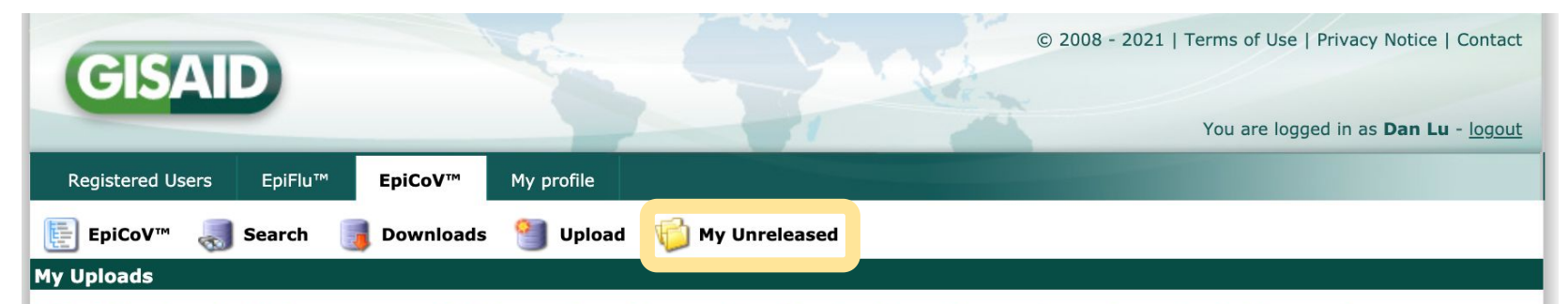

The following submissions are currently being reviewed by a curator. Prior to release, the curator can be contacted for any changes.

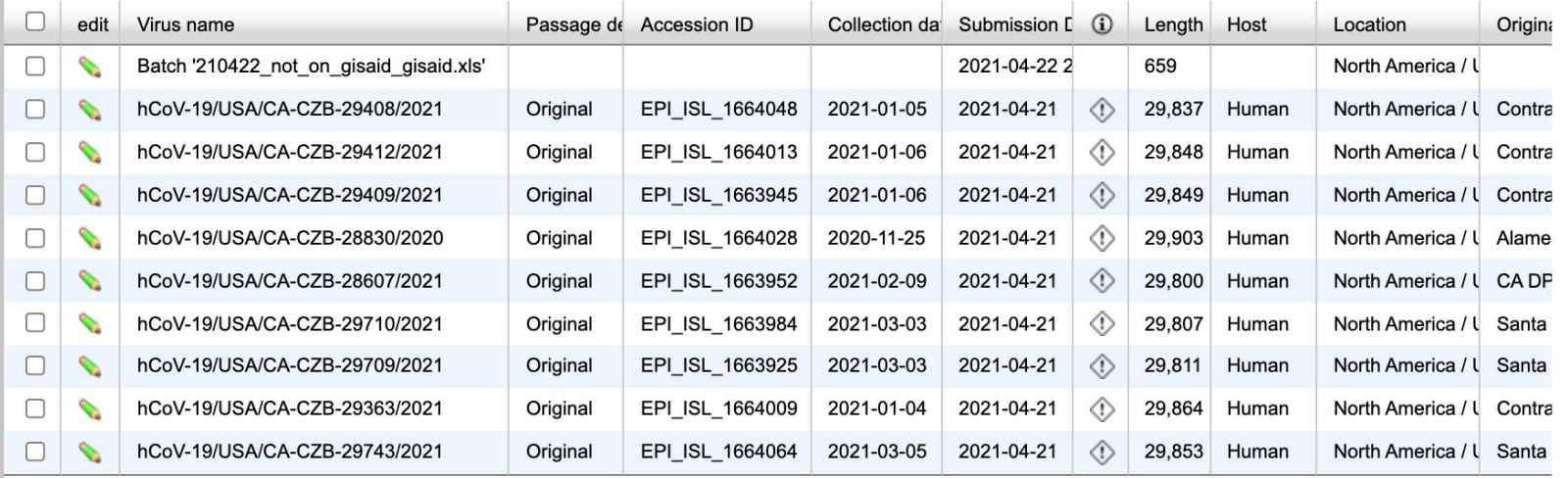

### Upload to SRA

- No\_host\_1.fg.gz & No\_host\_2.fg.gz
- The raw reads with human reads filtered out
- Upload to SRA

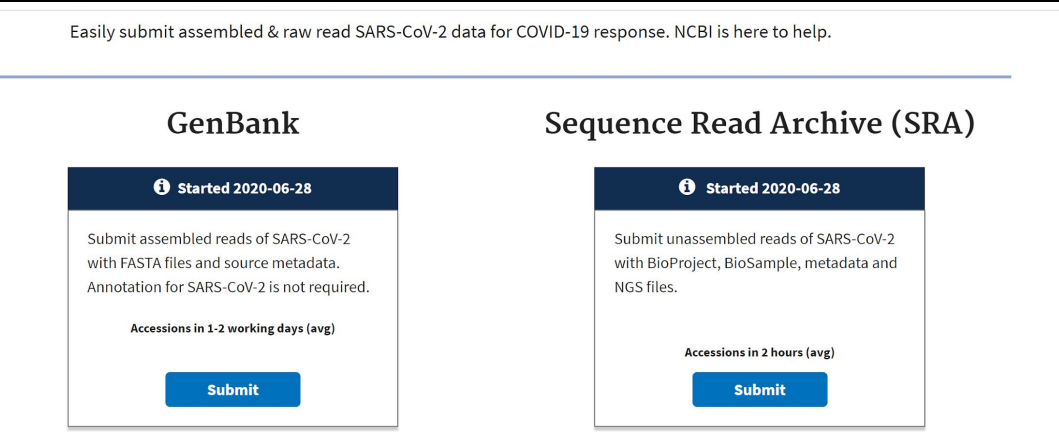

### Workflow overview

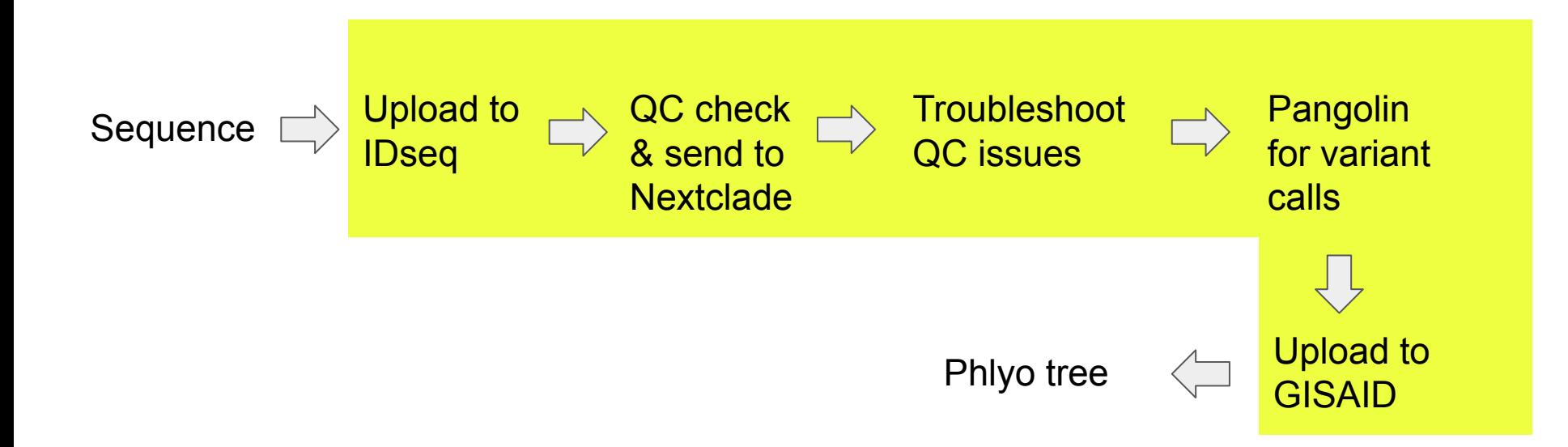